# **3750 - DEM**

**SLC Platform Honeywell Smart Transmitter Interface Module Revision 1.2**

# **USER MANUAL**

**April 2000**

ProSoft Technology, Inc. 9801 Camino Media Suite 105 Bakersfield, CA 93311 prosoft@prosoft-technology.com

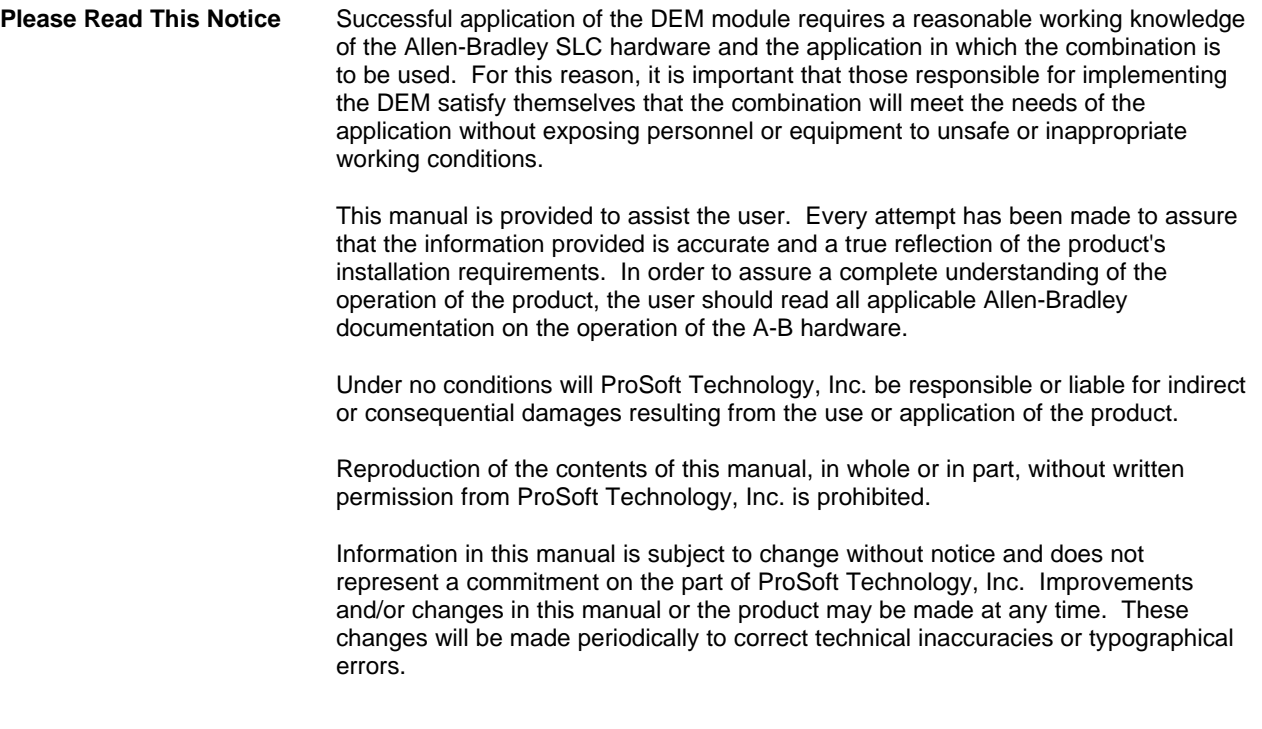

# **Quick Start Implementation Guide**

Integration of the 3750-DEM module into an SLC application is easier if a series of steps are followed. In order to assist the first time users of our products in getting operational quickly, we have come up with this step-by-step implementation guide.

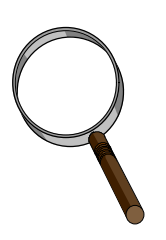

#### **First Time Users**

Although the following steps are to assist you in implementing the module, we recommend that you attempt to experiment with the example logic provided on disk with the module or available off our FTP site before laying out your application. This step will allow you to gain insight into how the module works prior to making decisions that will impact the long term success of the installation.

Starting with one of the ladder logic programs provided on disk with the module, complete the following steps: If hand entering the ladder logic by hand for the SLC, remember the following:

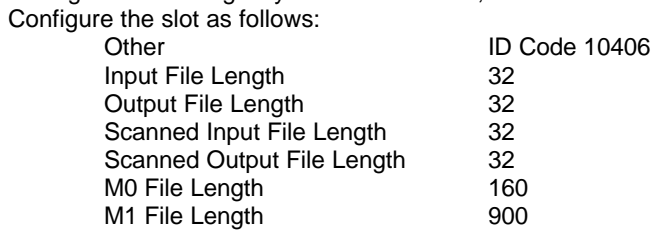

- a) Edit the ladder logic provided on disk as needed for the application (See Section 3.0) Verify slot location and modify ladder (Input and M0/M1 instructions) as needed
- b) Edit the ladder logic provided on disk as needed for the application (See Section 3.0)
- c) Install the module in the correct slot location
- d) Connect the FTA cable to the front of the module
- e) Connect the 24 VDC to the screw terminal on the front of the module
- f) Connect the instruments to the FTA
- g) Place processor into the run mode
- h) Monitor the data table for data values

# **Table of Contents**

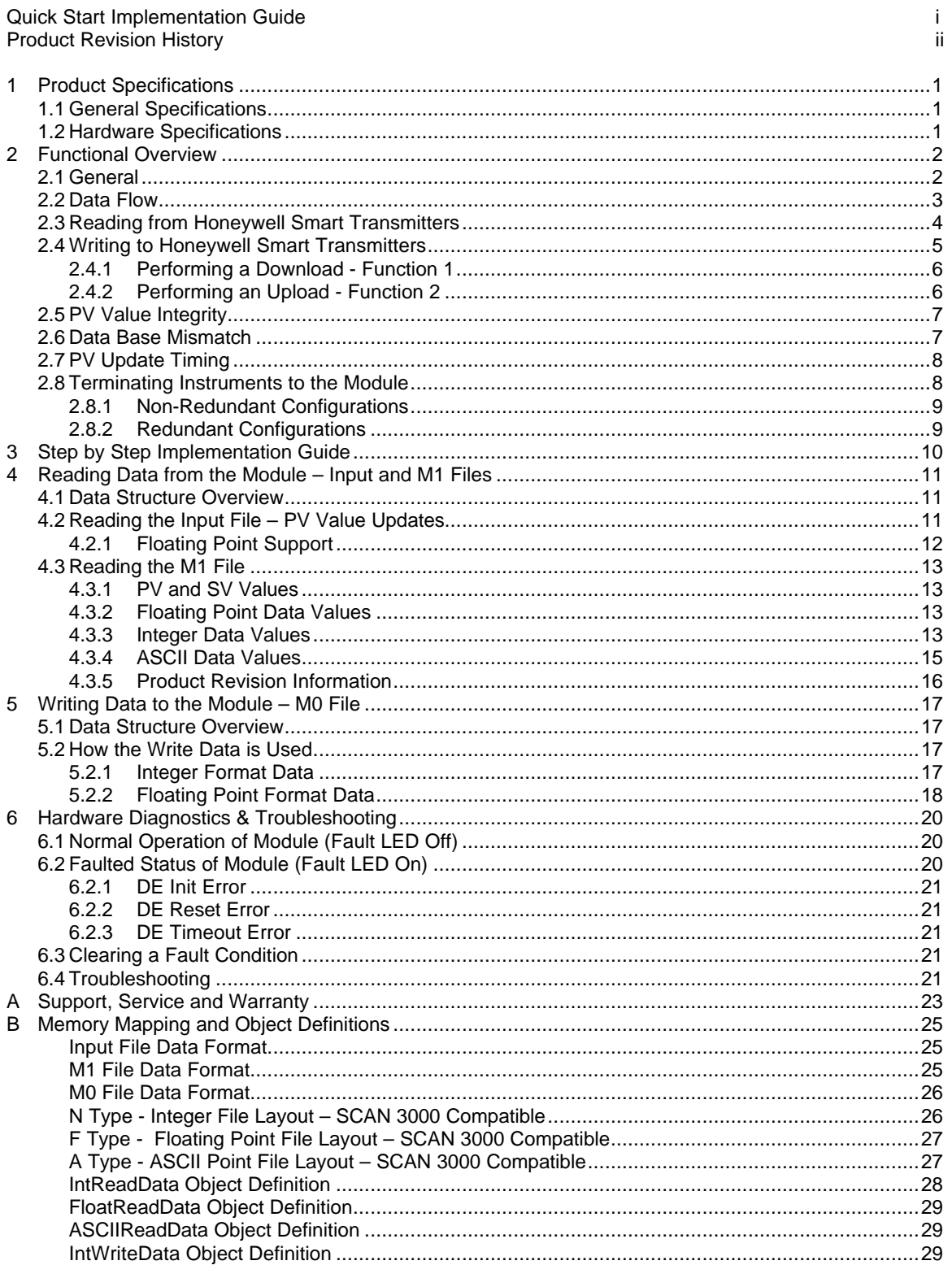

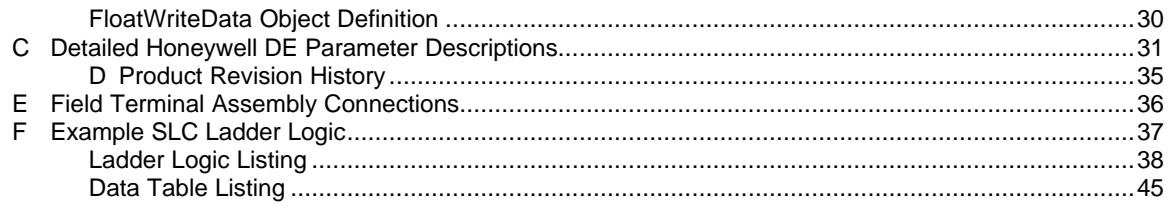

# **1 Product Specifications**

The ProSoft Technology, Inc. 3750-DEM module is a hardware product designed to allow the Allen-Bradley SLC platform to interface directly with Honeywell DE Smart Transmitters. The product includes the following characteristics:

## **1.1 General Specifications**

DE Communications

- Interfaces with Honeywell Smart Transmitters operating in the DE mode<br>- Supports up to 8 single PV transmitters, 2 multivariable transmitters with
- Supports up to 8 single PV transmitters, 2 multivariable transmitters with 4 PVs each, or a mix of single and multivariable equaling 8 input channels
- Full read/write access to instrument database
- SCAN 3000 compatible memory map in SLC
- Instrument database mismatch verification
- Interfaces directly to Honeywell Field Terminal Assembly (FTA) w/ ProSoft supplied cable
- Supports redundant and non-redundant FTA implementations
- Single cable connection from DEM module to FTA

#### Physical

- 1746 Form Factor Single Slot
- External 24 VDC source connection on front of DEM module provides instrument loop power (can be powered from SLC rack power supply)
- LEDs for visual module status:
	- Module Active Module Fault DE Com and Error

#### SLC Interface

- Operation via simple ladder logic
- SLC backplane interface via standard M0/M1 commands
- PV values are updated through Input File to optimize update timing
- Instrument configuration data is transferred from the 3750-DEM through the M1 file
- Configuration data for the instrument is written to the module through the M0 file
- Maximum data requirements SCAN 3000 applications
	-
	- Integer : 200 words<br>Floating Point : 115 values Floating Point : 115 values (230 words)<br>ASCII : 480 words
	- ASCII : 480 words<br>Total : 940 words
		- $: 940$  words

## **1.2 Hardware Specifications**

Current Loads: x.x amps @ 5V (from backplane) x.x amps @ 24 VDC (External Power Supply) Operating Temperature: 0 to 60 Deg C 32 to 140 Deg F Storage Temperature: -40 to 185 Deg F Relative Humidity: 5-95% (w/o condensation)<br>FTA Connector: Cable supplied with by Pro FTA Connector: Cable supplied with by ProSoft Technology (3 foot)<br>24 VDC Connector: 2 wire. screw termination 2 wire, screw termination

# **2 Functional Overview**

This section is intended to give the reader a functional overview of the 3750-DEM module. Details associated with the ladder logic and the memory map are not covered in this section, but can be found in Section 4 and in the Appendix.

## **2.1 General**

The 3750-DEM module has been designed to provide a tightly integrated communications interface between the Allen-Bradley 1746 platform and the family of Honeywell Smart Transmitters.

The 3750-DEM module consists of one DE CPU microcontroller that provides communications with up to 8 DE Smart Transmitters. The figure below shows the following functional components on the module:

- A Primary DEM controller responsible for the overall operation of the board, including:
	- Access to Shared Ram
	- Backplane communications with Allen-Bradley SLC
	- Transferring data from DE processors to SLC
	- Transferring write commands from SLC to DE processors
	- Data Base Mismatch comparisons
	- LED Status indicators
- A DE CPU 68HC11 microcontroller with the following:
	- Eight data receivers which provide input signal conditioning (noise filtering, surge limiting, etc.) for the serial data inputs
	- An output channel selector and driver circuitry allowing the DE processor to output database write commands to any channel
- The Shared RAM provides a mailbox through which the Primary controller and the DE processor can communicate. The 80C320 strictly controls access to this Shared RAM.
- The DEM module is connected to a Field Terminal Assembly (FTA), not shown in diagram, which includes 250 ohm range resistors to convert the 4-20 ma current signals from the
- Smart Transmitters in the DE mode into 1-5 Volt signals

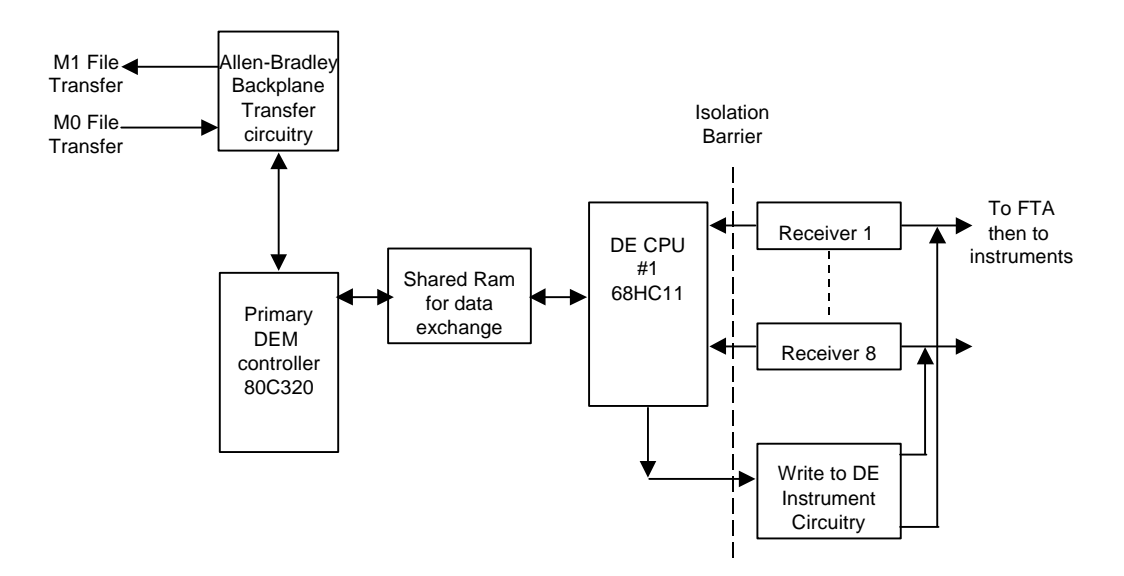

Both Single and/or Multivariable Honeywell Transmitters operating in the DE mode are supported by the module. Supported Honeywell instruments include:

- ST 3000 Smart Pressure Transmitter
- STT 3000 Smart Temperature Transmitter
- SMV 3000 Smart Multivariable Transmitter
- MagneW 300 Smart Magnetic Flowmeter
- SCM 3000 Smart Coriolis Mass Flowmeter
- SGC 3000 Smart Gas Chromatograph

There can be Single and Multi Variable instruments connected to the DEM module, in any mix totaling 8 logical DE Channels. An example configuration could be as follows:

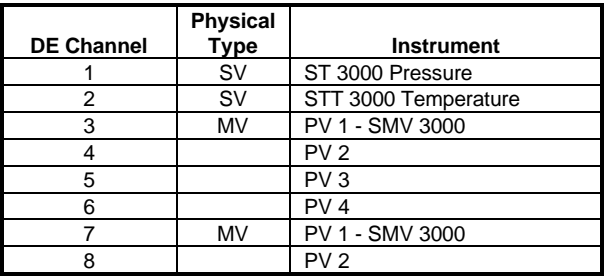

#### **Multivariable Considerations**

- The following 'rules' must be followed when integrating multivariable devices:
- 1. No instrument can be physically wired to the FTA terminals within the logical limits of another instrument
- 2. Cannot rollover from Channel 8 to 1
- 3. The Tag ID must be identical and non-blank across all logical channels configured for use by a multivariable device
- 4. You must perform a Download Command on the physical channel in order to change the number of PVs being transmitted (DECONFIG can only be written to the first slot of a multivariable transmitters

Data transfer between the module and SLC ladder logic is implemented using standard ladder logic commands (the COP is the most common instruction for accessing the M0/M1 file data). The format for the data from the module available through the M1 and I1 files is pre-defined. The data being returned from the module is detailed in the Appendix.

Through the use of ladder logic programming, applications can be developed which can:

- 1. Use all of the data being returned from the module (as in the SCAN 3000 configuration) or,
- 2. Selectively extract only the data relevant to the application from the BTR data buffer

The decision on which DEM data to can be made during application development. A great deal of the SLC data base layout was designed with the Honeywell SCAN 3000 system in mind, but if not using the SCAN 3000 to interface with the SLC then the SLC data base can be modified.

## **2.2 Data Flow**

The movement of data between the transmitter and the SLC is important to understand. The diagram below depicts the data movement paths that are supported in this application (Diagram shows SCAN 3000 implementation, but functionality will be similar for other interfaces).

#### **Important**

One of the underlying concepts that must be understood is that the SLC is considered the 'owner' of the data. Therefore the contents of the SLC data space, in particular the Write Data space, are the data to which all other data is compared.

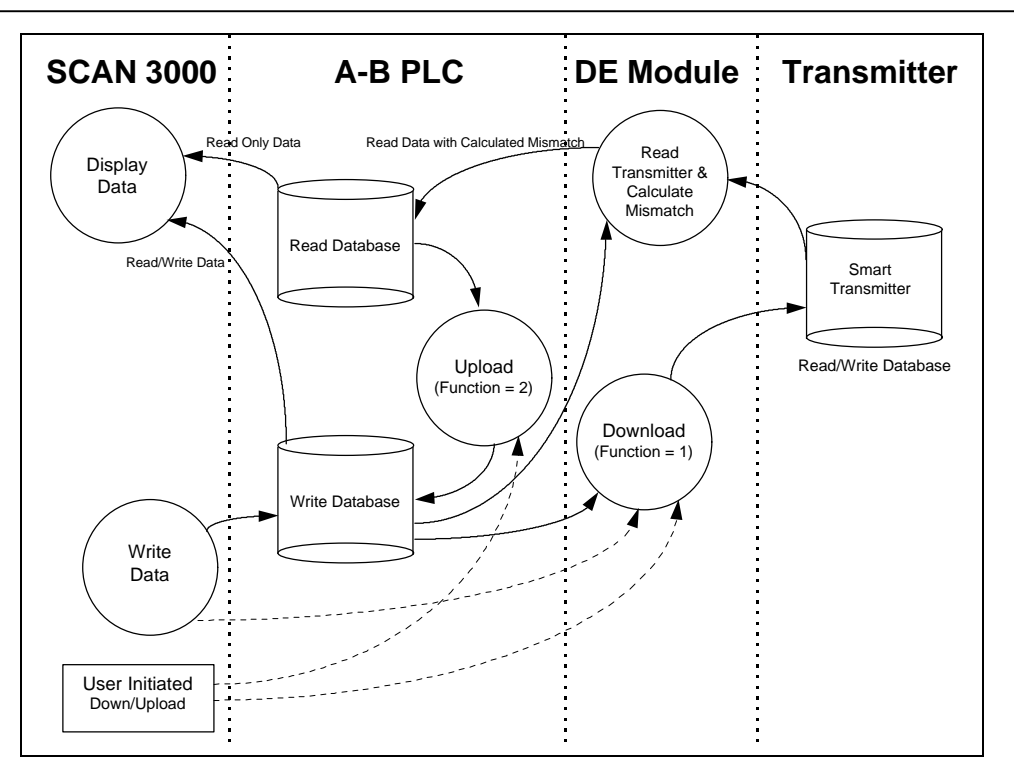

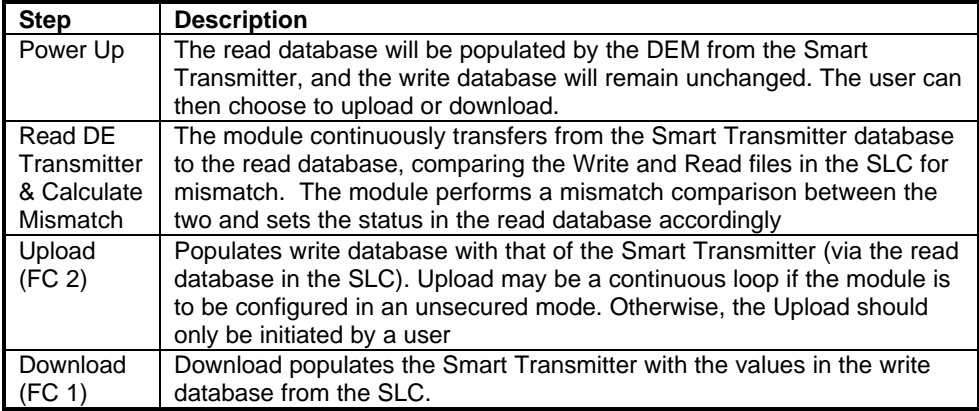

# **2.3 Reading from Honeywell Smart Transmitters**

The ProSoft 3750-DEM module allows the SLC to read the real time data, the status data, and the configuration parameters in the Smart Transmitter's database. An overview of the data which is available from a transmitter follows (A detailed listing and description of the data is in Appendix A of this manual):

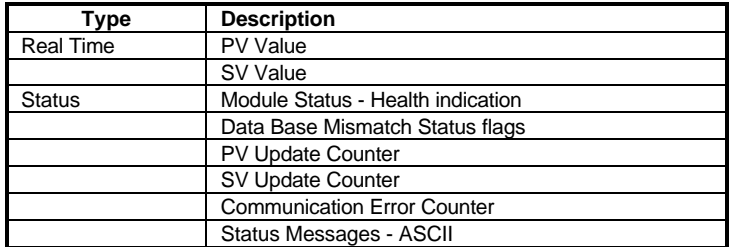

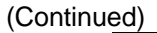

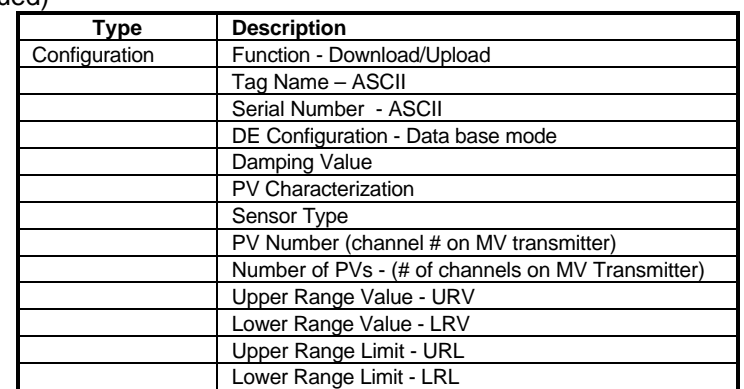

The Status and Configuration values are being received from the Smart Transmitter on a continuous basis. The SLC will not actually receive these values until a complete database has been acquired from the instrument. This cycle can take anywhere from 15 to 90 seconds, depending on the instrument type. Once the database has been read into the DEM module, the cycle will automatically start over again. In this fashion the DEM module, and therefore the SLC Read Database, are being updated completely on a regular basis.

The flow of data from the instrument all of the way to the Operator display is shown in the following diagram.

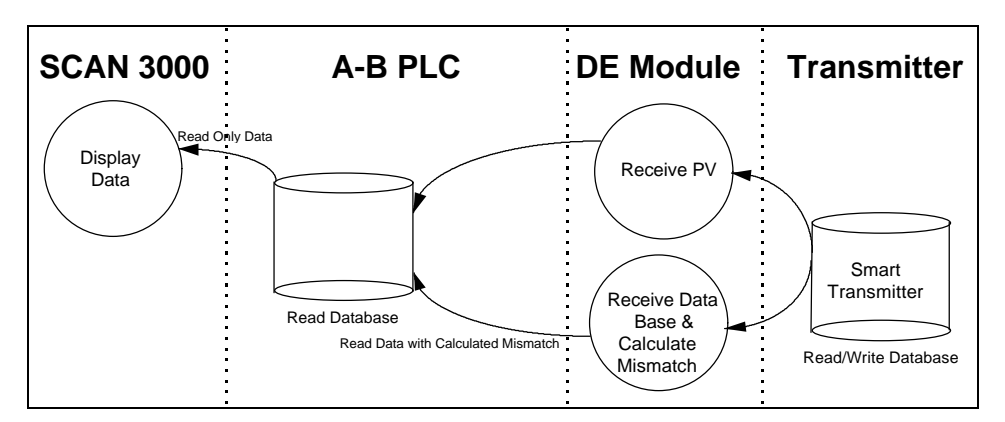

# **2.4 Writing to Honeywell Smart Transmitters**

In addition the read functionality described above, the ProSoft 3750-DEM module will allow the SLC application to change some of the configuration values in the Honeywell Smart Transmitter. These values are written to the instrument by pre-loading the appropriate register locations in the SLC and initiating a Download (Function  $= 1$ ) cycle.

The module will execute the Download Command and return the completion status in the Device Status word. Upon receipt of the completion bit, the Download write register should be cleared.

> The example ladder provided with the module and listed in the Appendix performs the logic necessary to implement the Download functionality. We recommend the use of this logic, at least as a starting point, with simple modifications to the addressing.

The configuration parameters that can be written to the instrument are as follows:

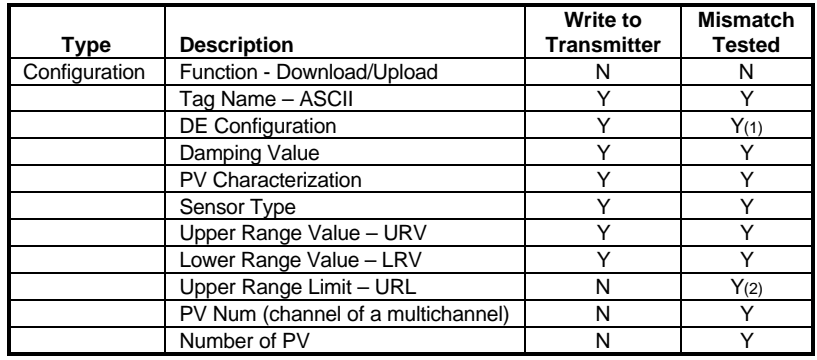

(1) DE Configuration modes that disable the database read also disable Mismatch testing (2) These values are written to the module for Mismatch testing purposes

# **2.4.1 Performing a Download - Function 1**

The Download Function performs the step of writing the new data to the instrument. Until the Function is set to 1, the Write Database is not moved to module (and therefore not to the instrument).

The flow of write data from the operator interface station to the instrument is shown in the following diagram. The Write Database image in the SLC is being moved to the DEM module for Mismatch comparison purposes.

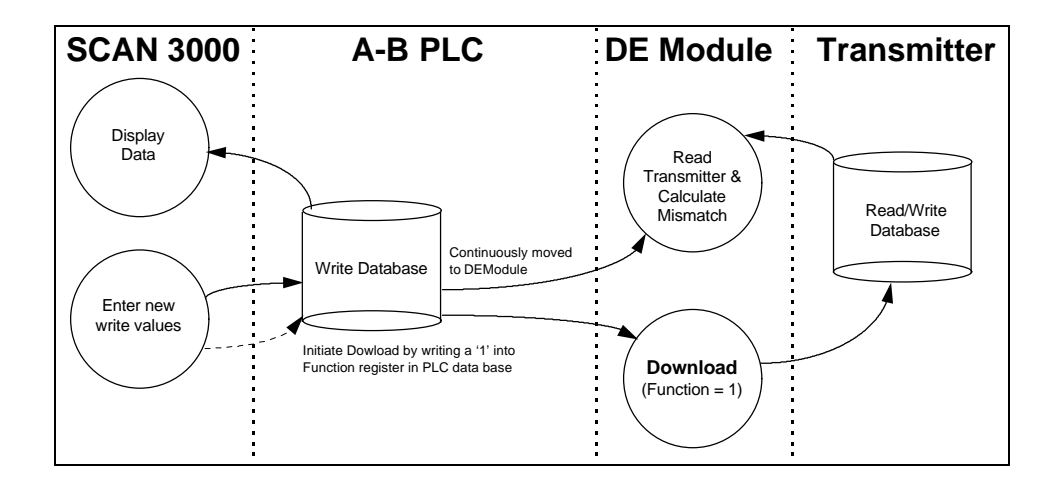

# **2.4.2 Performing an Upload - Function 2**

The Upload Function performs the step of moving the data that has been read from the instrument database from the SLC Read database into the SLC Write database.

This function is useful for initializing the Write database when the Read database is known to contain good data. Performing this step will clear any Mismatch conditions that exist.

The flow of write data from the during the Upload function is shown in the following diagram:

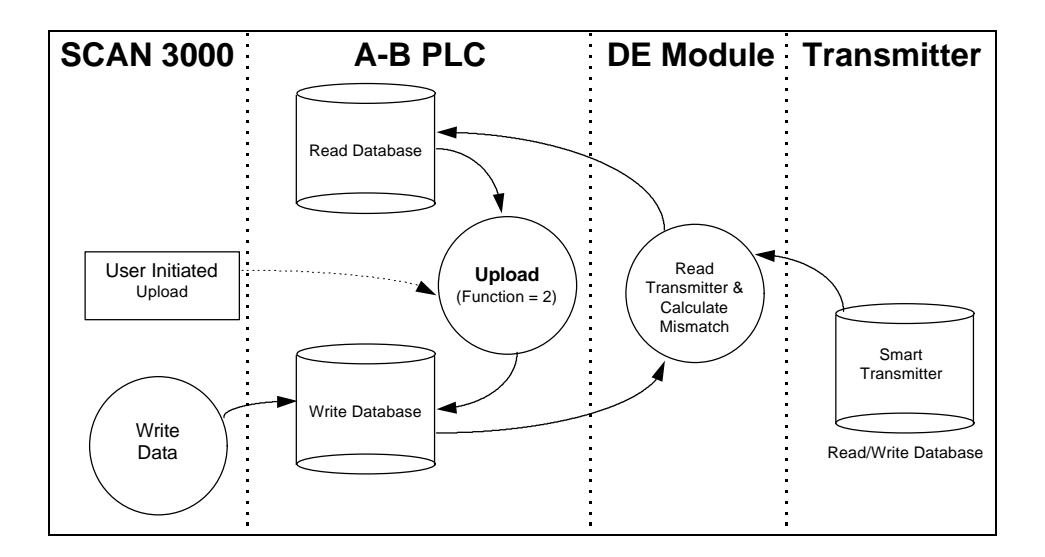

## **2.5 PV Value Integrity**

A great deal of effort is put into the task of assuring the integrity of the PV value presented to the SLC. The PV Value returned from the DEM has the following characteristics:

#### PV (Process Variable)

This value is the PV value unconditioned by the Data Base Mismatch. Care should be exercised when using this PV value when the mismatch flag is set as the scaling, which is based on the URV/URL/LRV parameters, may not be accurate. It is up to the programmer to incorporate the Bad PV Flag from each instrument into the application logic if needed.

During the normal operation the DEM module is performing integrity checks of the health of the PV value. Should a condition be detected which could affect the integrity, the Bad PV Flag is set (Device Status Word 1/13). The four conditions that will cause the Bad PV Flag to be set are:

#### PV Update Timeout

If the PV value has not been updated within 6 seconds (24 PV update cycles), the flag will be set

#### Data Base Mismatch

If any data base mismatch condition is detected, the flag will be set

#### SFC Write Detected

If a SFC write to the instrument data base is detected, the flag will be set. Note that in a redundant application, the SFC Write Detected condition will be detected when a Download command is executed from the other module or from the SFC unit.

#### FTA Not Present

If the FTA connector or the 24 VDC power supply is disconnected, the flag will be set.

In order to clear the Bad PV Flag, the offending condition will need to be cleared, and under most circumstances will have to wait until a new database has been received from the instrument.

#### **2.6 Data Base Mismatch**

Data base mismatch testing is performed by the DEM module on the write parameters received from the SLC. The mismatch status is returned to the SLC for use by the ladder logic or for status available to the SLC in via the Data Mismatch Active Flag in Device Status Word #1.

## **Bit Description**

0 Mismatch - URL 1 Mismatch - LRV

- 2 Mismatch URV<br>3 Mismatch Dam
- 3 Mismatch Damping<br>4 Mismatch DE Confie
- Mismatch DE Configuration
- 5 Mismatch PV Characterization
- 6 Mismatch Sensor Type
- 7 Mismatch Tag ID
- 8 Mismatch PV Number
- 9 Mismatch Number of PV Values<br>10 Mismatch Cold Junction Referen
- Mismatch Cold Junction Reference
- 11 Mismatch Open Thermocouple Detection
- 12 Mismatch Freq 50

#### **Important**

The mismatch condition is performed in the DEM module on the write parameters every time the module receives a new copy of the parameters from the SLC.

Clearing the data base mismatch condition is executed in one of several ways:

- 1. Wait for the mismatch condition to clear. If the mismatch was generated as the result of a Download Command, the mismatch will be cleared when the next data base is fully read from the instrument
- 2. Perform a Download Command to the instrument. If the write data is known to be correct executing a Download will move the new values to the instrument. If the Download is successful, the mismatch condition will clear when the next data base is fully read from the instrument
- 3. Perform an Upload Command.

# **2.7 PV Update Timing**

The 3750-DEM module takes full advantage of the 32 word input file (I1) to transfer the Floating Point PV values as well as the scaled Integer PV values (for use with the PID instruction). As a result, the PV update timing is fast and deterministic.

By definition, the PV update time (for each input channel) from the instrument to the 3750-DEM module is 366 milliseconds. Since the Input file is updated at the top of every ladder scan, the worst case PV update timing for the channels is:

Worst Case Timing = 366 ms + Ladder Scan Time in ms

# **2.8 Terminating Instruments to the Module**

The method for terminating the Honeywell Smart Transmitters to the 3750-DEM is through one of several Field Terminal Assembly (FTA) units. Several different FTA units are available from ProSoft as part of the 3750-DEM product package.

The transmitters are connected to the FTA through twisted pair wiring on a point to point basis. The FTA cable, supplied at a default length of 3 feet (lengths up to 50 meters possible), is used to cable the FTA to the 3750-DEM module.

The module, in its current release, requires an external 24 VDC power supply to provide instrument power. The 24 VDC power source is connected to the front of the 3750 module via screw terminals. If the SLC rack power supply is sized sufficiently, the 24 VDC output from the supply may be used to power the module (note that the supply must be able to supply approximately 25 ma per instrument to be connected). A typical connection hierarchy is shown in the following diagram.

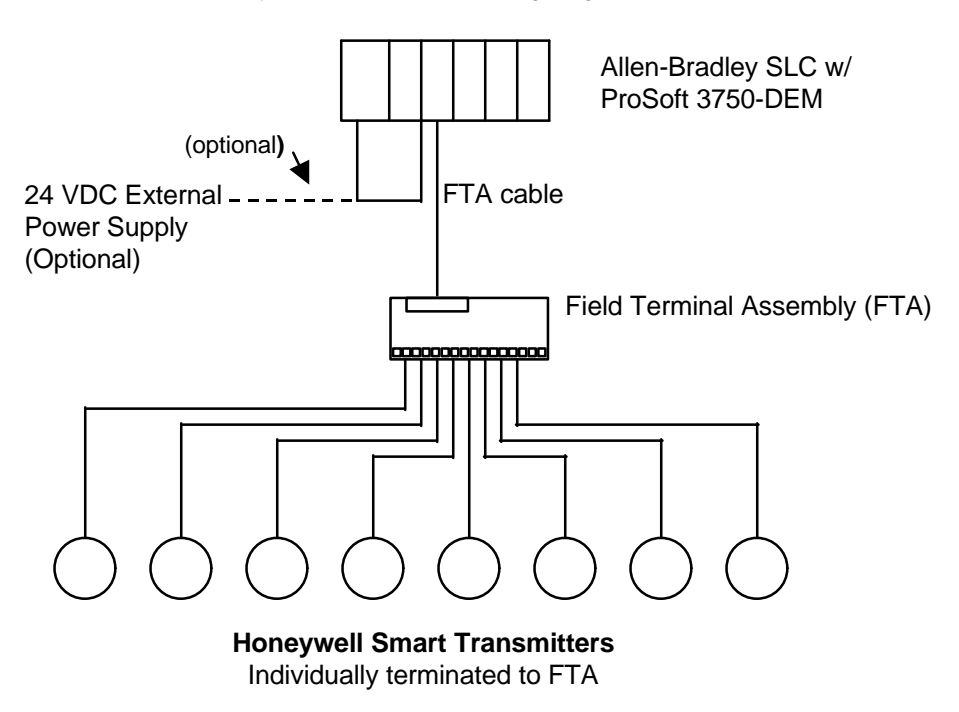

## **2.8.1 Non-Redundant Configurations**

In a typical Non-Redundant configuration, a single FTA will be connected to a single module. The FTA available in this configuration is:

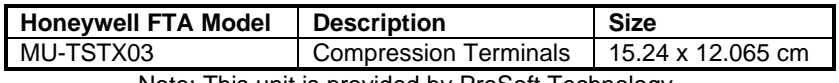

Note: This unit is provided by ProSoft Technology

This unit is shipped standard with each 3750-DEM unit, along with a 3-foot cable. If other configurations are required, simply contact the factory.

## **2.8.2 Redundant Configurations**

The DE I/O system supports the implementation of redundancy at the I/O level very easily. Using a standard Redundant FTA, a set of instruments can be connected to two 3750-DEM modules. These two 3750 modules can be in separate racks or in the same racks, with either one or two SLC processors themselves in a redundant configuration.

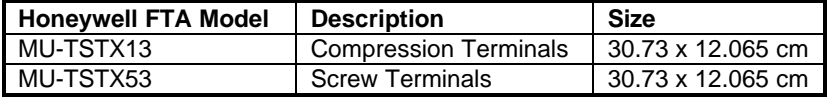

Note: These units are available from ProSoft Technology upon request

# **3 Step by Step Implementation Guide**

Installation of the 3750-DEM module is easily accomplished. Installation into a system requires only a few steps. Following is a step-by-step procedure for getting an application operational:

- 1. Identify slot location for module.
- 2. Use existing example logic (See attached) provided on disk as a starting point
- 3. Modify this logic for correct physical slot locations
- 4. Modify the logic for the data file locations to be used
- 5. Install the card into rack and download ladder logic
- 6. Connect the FTA cable to the front of the module
- 7. Connect the instruments to the FTA
- 8. Power up equipment and monitor module operation via data table

Once the hardware has been installed and the necessary programming has been downloaded to the processor, the system is ready (Presuming all other system components are safely ready).

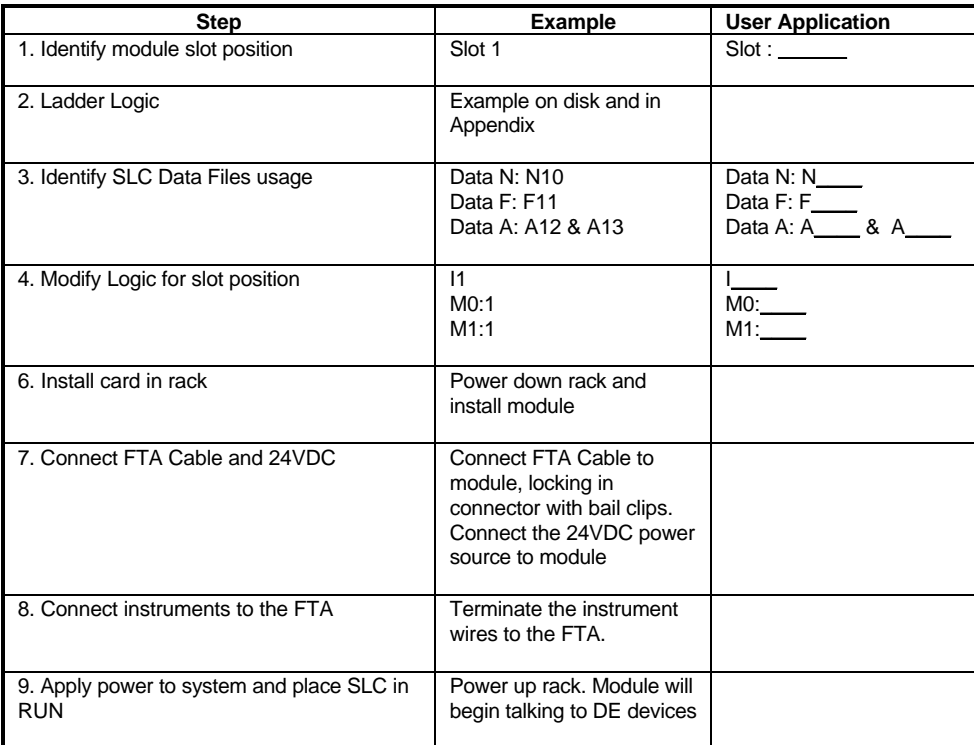

# **4 Reading Data from the Module – Input and M1 Files**

# **4.1 Data Structure Overview**

Instrument data is transferred from the 3750-DEM module to the SLC through the Input File and through the M1 File. The following diagram shows the sizes and types of data transferred within the individual file types.

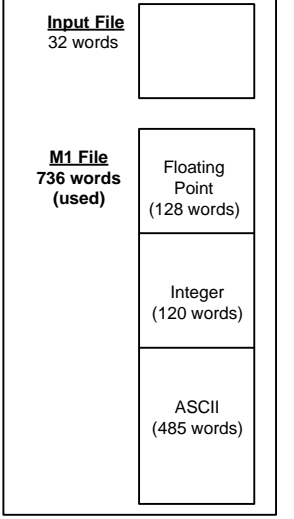

# **4.2 Reading the Input File – PV Value Updates**

In order to assure optimum PV Value update timing, the 8 PV values received by the module are transferred to the SLC through the Input image for the slot containing the module. The following table details the structure of the data received in the Input image.

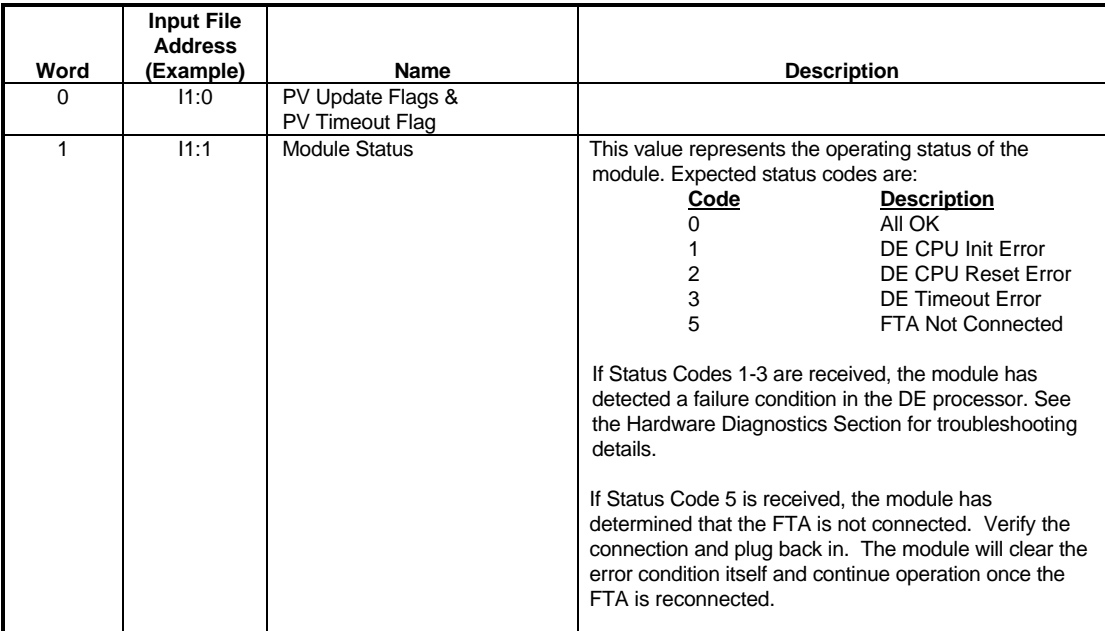

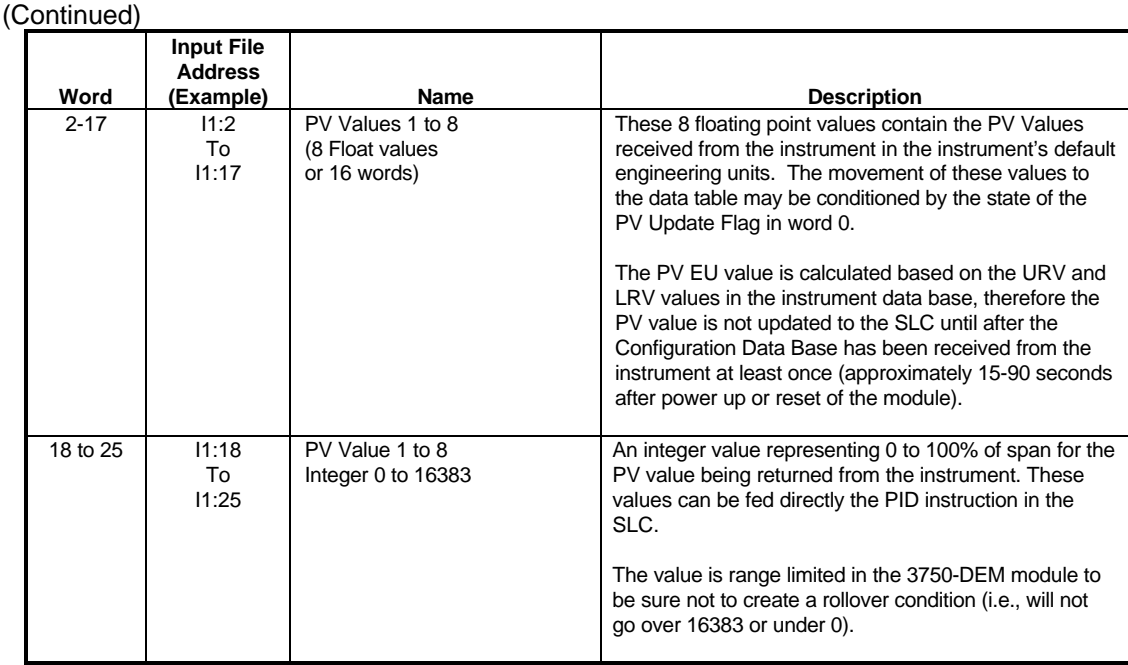

In order to transfer the Floating Point values received through the input image into a floating point file, simply use the COP instruction. The following Section details this capability.

## **4.2.1 Floating Point Support**

The movement of floating point data between the DEM module and the SLC Floating Point table is easily accomplished through some simple ladder logic programming.

The programming necessary to move the Floating Point data to/from the module takes advantage of the COP command that exists in the PLC and the SLC. The COP command is unique in the SLC data movement commands in that it is an untyped function, meaning that no data conversion is done when moving data between file types (i.e., it is an image copy not a value copy).

The structure of the COP command to move data from a Floating Point file into the M0 File (something you would do to move floating point values to the module) is as follows:

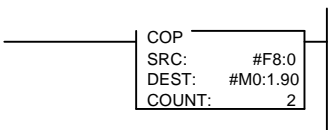

*This command will move one floating point value in two 16-bit integer images to the integer file. For multiple floating point values simply increase the count field by a factor of 2 per floating point value.*

The structure of the COP command to move data from an Integer file (or Input File) to a Floating Point file (something you would do to receive floating point values from the module) is as follows:

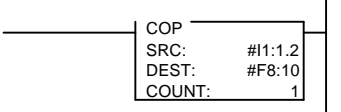

*This command will move two 16-bit integer registers containing one floating point value image to the floating point file. For multiple values simply increase the count field.*

## **4.3 Reading the M1 File**

The M1 File is a data file that contains the results of the instrument database reads performed by the DEM module. There are three data file types returned from the module in the M1 File (Float, Integer and ASCII), each with its own data structure.

#### **4.3.1 PV and SV Values**

In addition to the PV Values returned in the Input File, the DEM module also returns the SV (Secondary Variable) Values. In most instruments, the SV value represents the Body Temperature of the instrument.

The binary status flags (mismatch and other health status flags) should be used to determine the status of the PV and SV variables.

The M1 File is used to transfer the SV values. The following table overviews the placement of this data in the M1 File.

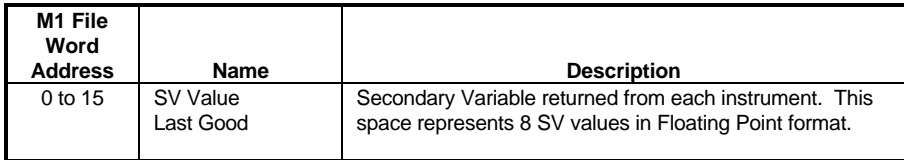

# **4.3.2 Floating Point Data Values**

Floating Point data results received from the instruments are returned to the SLC through the M1 File. This data generally consists of the configuration values from the instrument used to scale the PV value being transmitted by the instrument. Some of these values can also be written to the instrument (See later Section) which will allow the instrument's operating Span to be altered from the SLC.

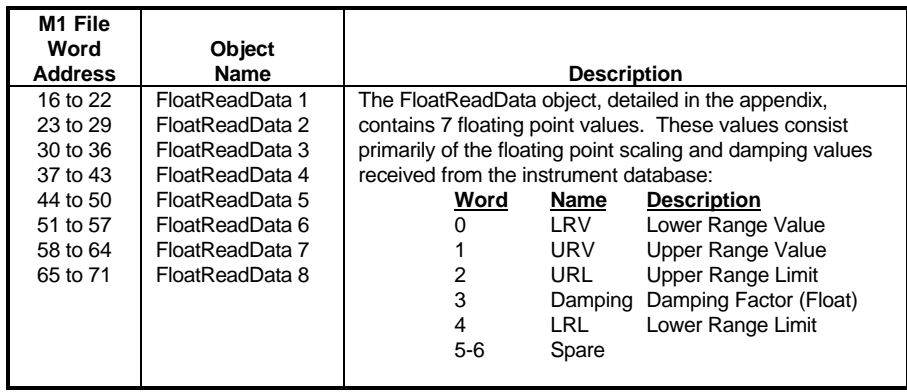

# **4.3.3 Integer Data Values**

Integer status and configuration data is transmitted from the DEM module to the SLC via the M1 File. This data consists of binary, byte and word values which can be used by the SLC ladder logic or by an Operator Interface package (such as SCAN 3000, Wonderware, RSView, etc.) to determine the operating status of the DEM module and the health of the instruments.

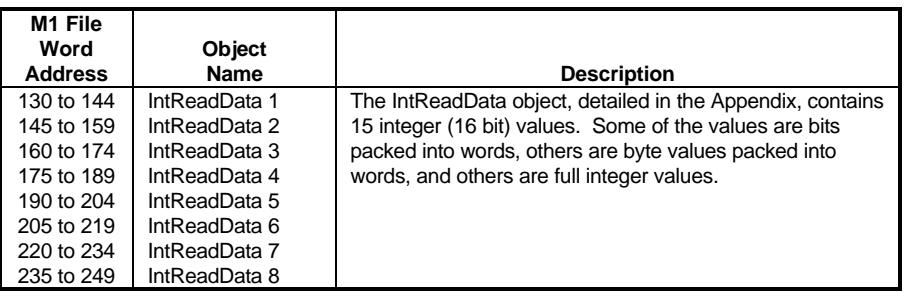

An overview of the IntReadData object is shown in the following table. Note that some of the words are split into High and Low byte representations. To view these values easily when monitoring the SLC data table, place the Radix in the Hex mode.

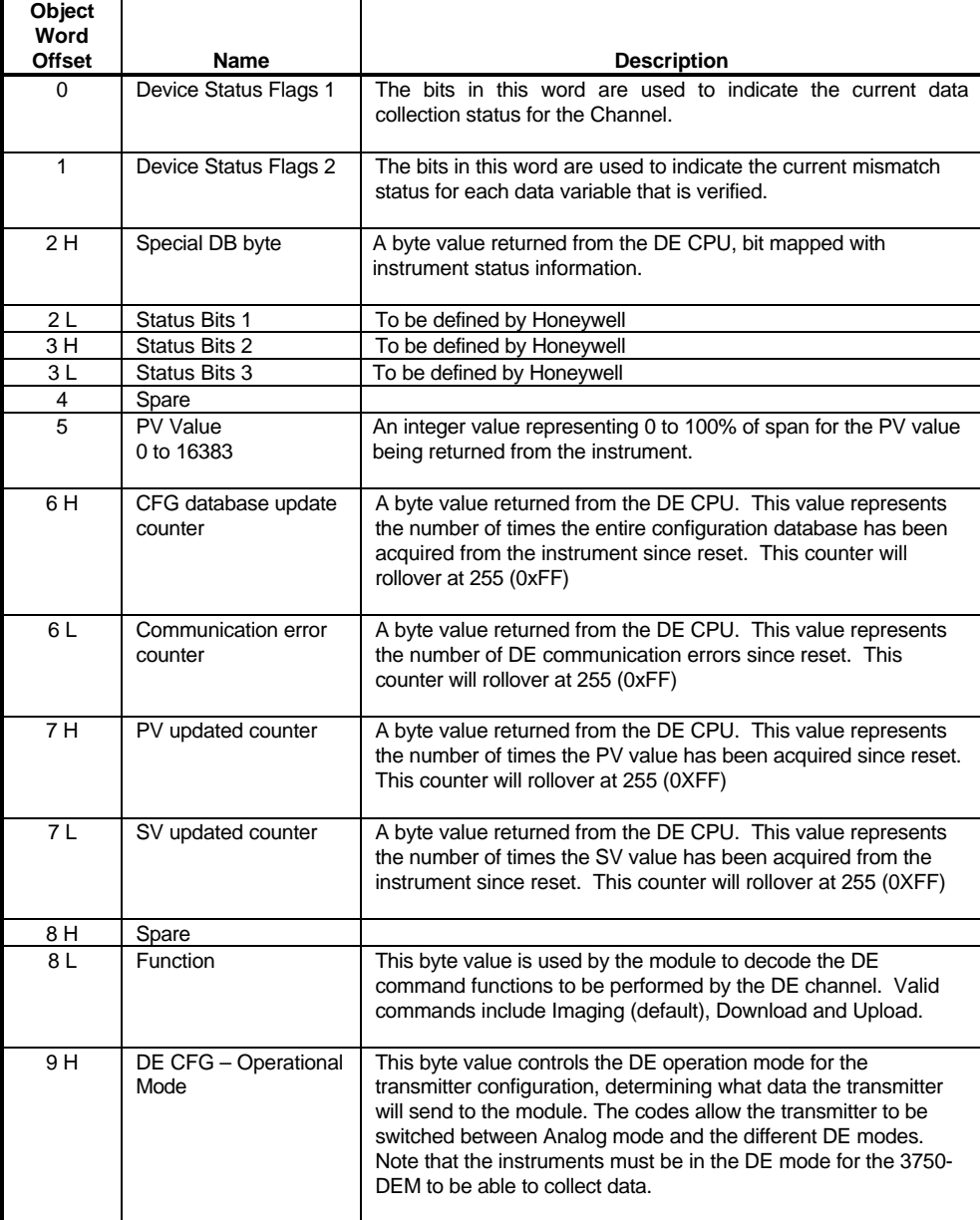

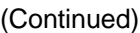

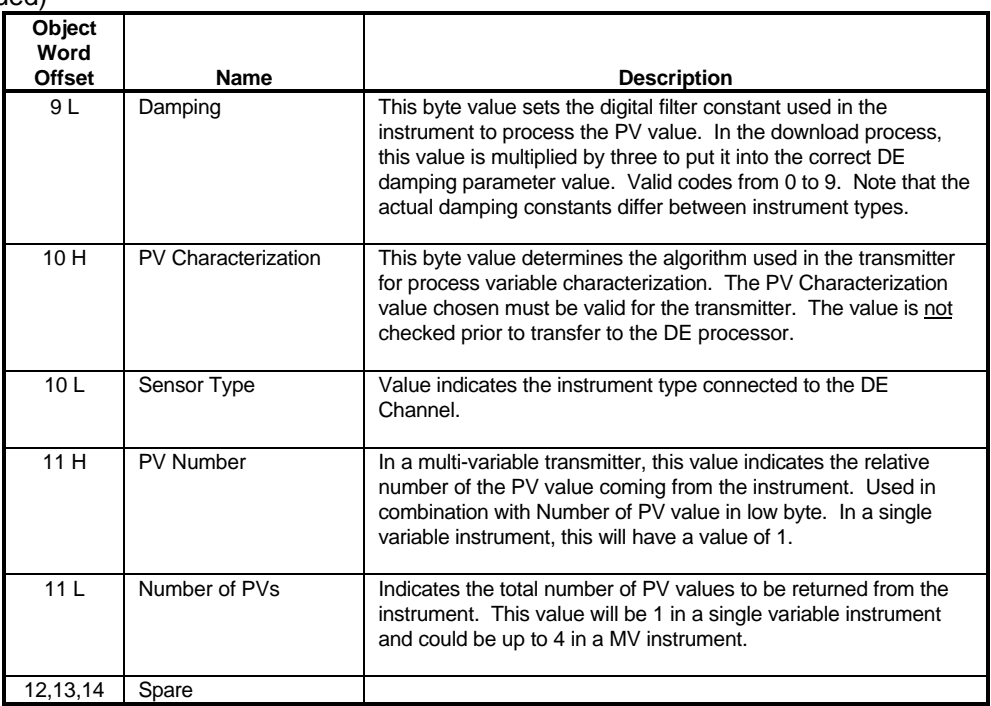

## **4.3.4 ASCII Data Values**

Some data returned from the instrument, and from the DEM module itself, is in the ASCII form. This data representation was originally developed for Honeywell DCS applications that transferred the ASCII status information directly to an Operator display. The data contained in this section of the M1 file can be used in this fashion also. If the data is not needed, it does not have to be copied out of the M1 file to the SLC data table.

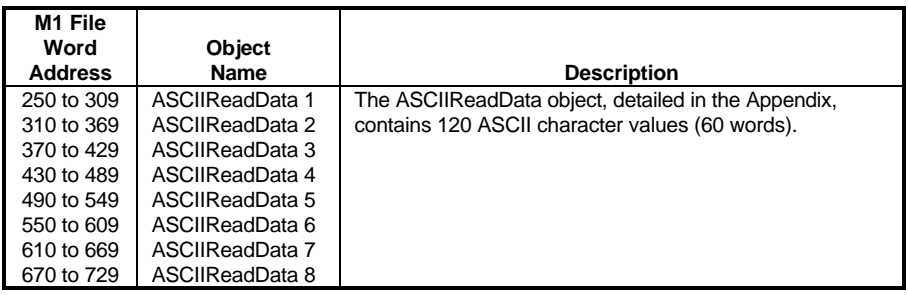

The ASCIIReadData object structure is shown in the following table.

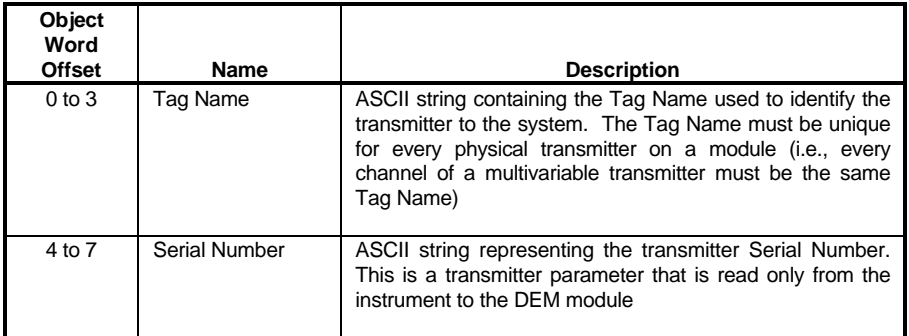

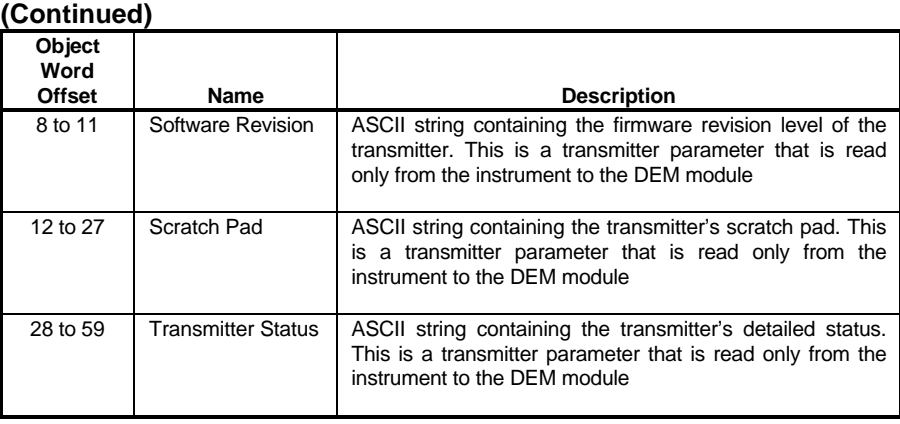

# **4.3.5 Product Revision Information**

The DEM returns the firmware revision level at the tail end of the M1 file. This data consists of 6 words that allow the factory to determine exactly the firmware release running in the unit. The structure and location of the data is as follows:

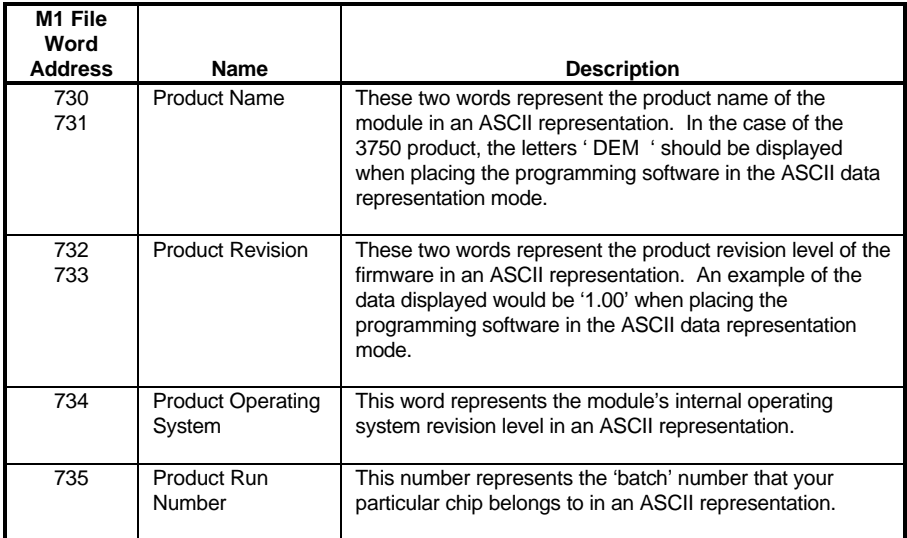

# **5 Writing Data to the Module – M0 File**

## **5.1 Data Structure Overview**

Instrument configuration data is transferred from the SLC to the 3750-DEM module through the M0 File. The following diagram shows the sizes and types of data transferred within the individual file types.

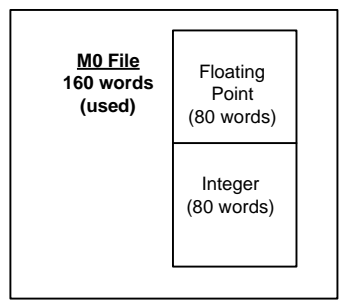

# **5.2 How the Write Data is Used**

The module receives the data from the M0 file for each instrument channel once per scan of the PV value (every 366 ms). This data is used to accomplish two objectives:

- a) The Integer and Floating Point values are received into the DE Command space in the DEM module. These values are compared immediately against the last values read from the module. Any differences cause a mismatch condition and the corresponding mismatch flags in the Device Status Flags 2 word to be asserted.
- b) Correspondingly, if a mismatch condition does exist, there are two ways to clear this condition:
	- 1. Assure that the Integer and Float values being written to the module match the values in the instrument by performing an Upload Command (Function 2). The ladder logic in the SLC (see Example in Appendix) will copy the values being read into the Write data space
	- 2. Initiate a Download to the instrument (Function 1). Upon acceptance by the instrument and read back from the instrument into the module, the mismatch condition will be cleared.

# **5.2.1 Integer Format Data**

Following is the data structure for the Integer write data:

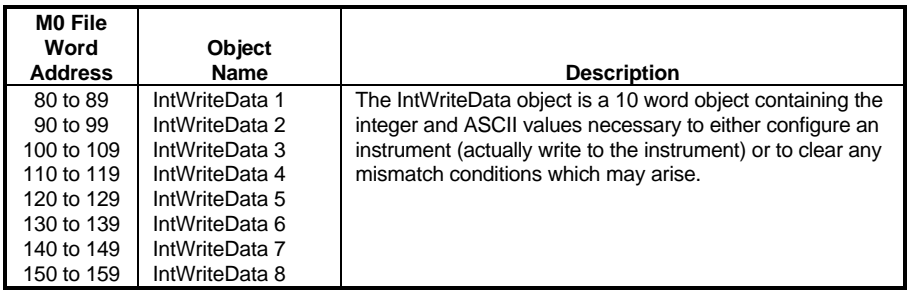

The actual structure of the 10 word block moved to the DEM module is outlined in the following table. Details on the individual parameters can be found in the Appendix.

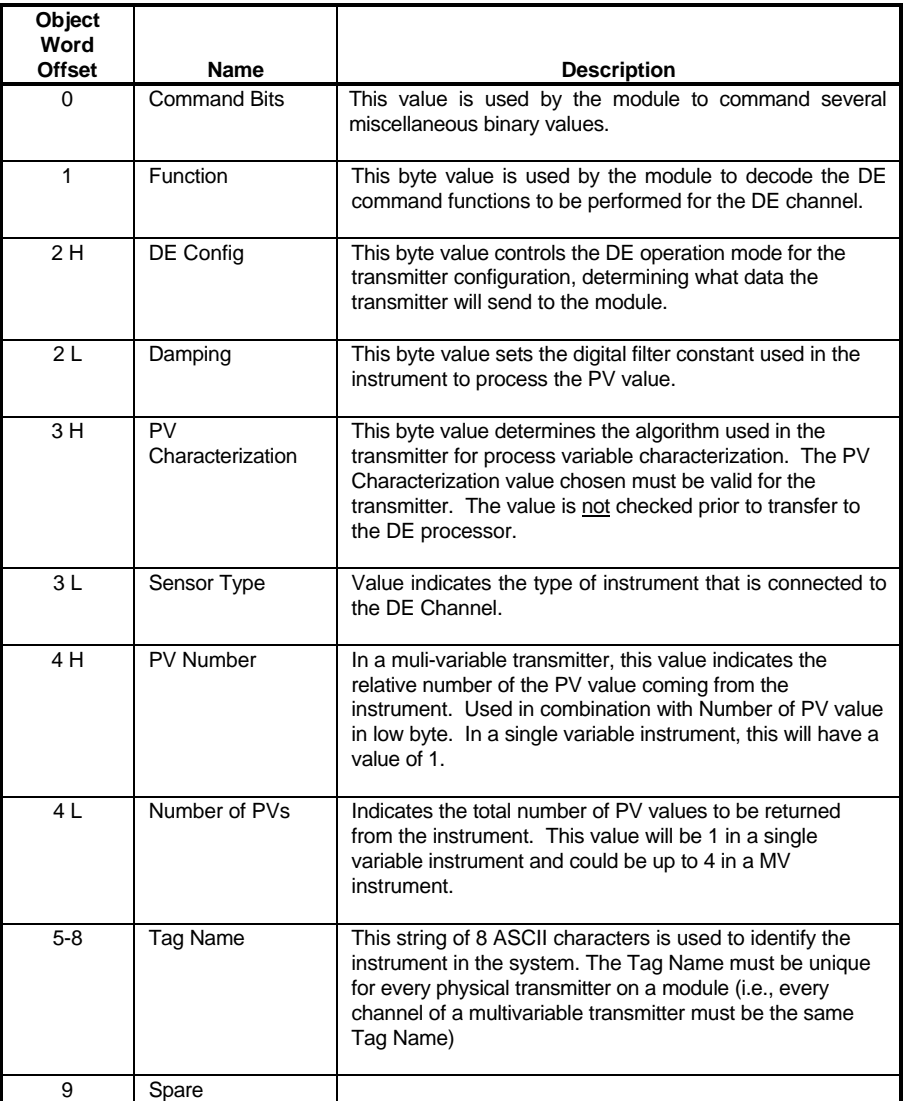

# **5.2.2 Floating Point Format Data**

Following is the data structure for the Floating Point write data:

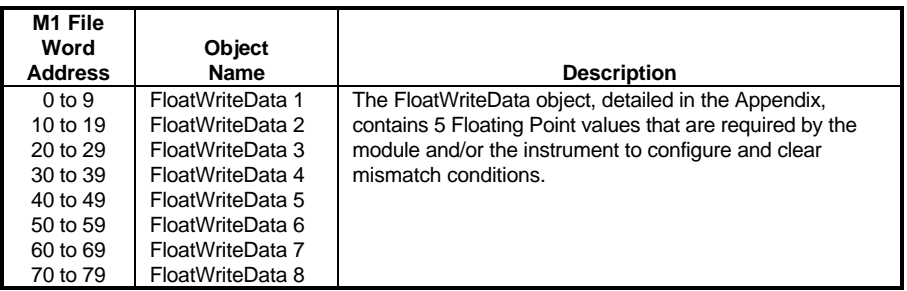

The actual structure of the 10 word block moved to the DEM module is outlined in the following table. Details on the individual parameters can be found in the Appendix.

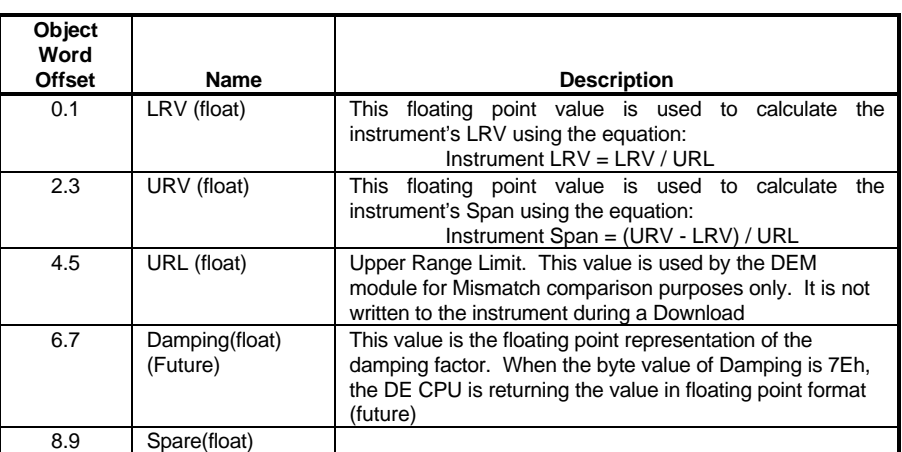

# **6 Hardware Diagnostics & Troubleshooting**

Several hardware diagnostics capabilities have been implemented using the LED indicator lights on the front of the module. The following sections explain the meaning of the individual LEDs on the module.

# **6.1 Normal Operation of Module (Fault LED Off)**

Under normal operating conditions, the LEDs will indicate the module's operating status:

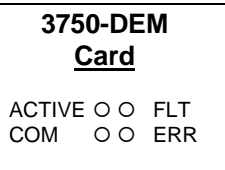

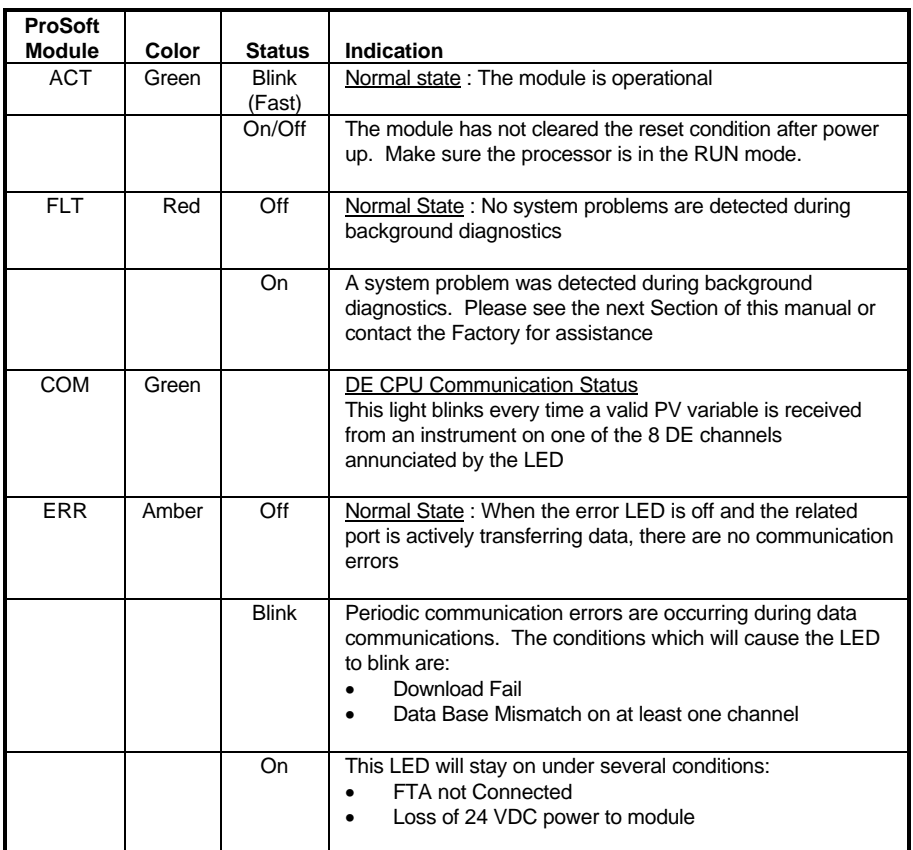

# **6.2 Faulted Status of Module (Fault LED On)**

Should the DEM fail during operation, this condition will be indicated visually on the LEDs on front of the module.

Although there are many possible detailed conditions which can cause the module to fault, they all come down to the fact that the main micro on the DEM has failed to communicate with one or both of the DE Communication processors.

Normally this condition is indicative of a hardware problem, possibly a failure, but it may also indicate that the DE CPU failed due to erroneous data being received either from the SLC or from the instrument.

Although the exact cause of the fault condition should be determined from the Module Status value in the data table, the LEDs on the front of the module will also indicate some status.

# **6.2.1 DE Init Error**

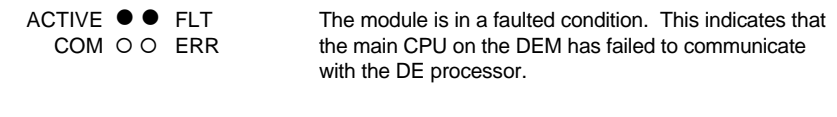

# **6.2.2 DE Reset Error**

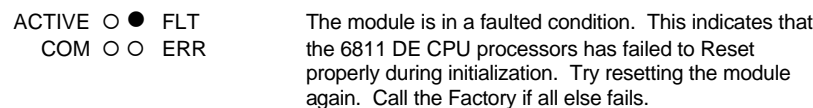

# **6.2.3 DE Timeout Error**

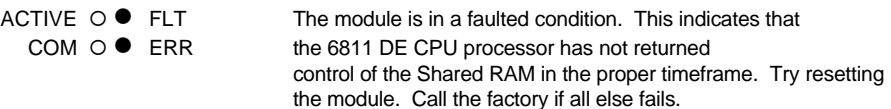

# **6.3 Clearing a Fault Condition**

To clear a fault condition, verify the data being transferred from the SLC.

During the power up and initialization of the module, the health of the DE Communication processor is verified. If there is a hardware problem, it should be detected at this time and annunciated on the LEDs.

If the condition does not clear, contact the factory with the LED status information.

# **6.4 Troubleshooting**

In order to assist in the troubleshooting of the module, the following tables have been put together to assist you. Please use the following to help in using the module, but if you have additional questions or problems please do not hesitate to contact us.

The entries in this section have been placed in the order in which the problems would most likely occur after powering up the module.

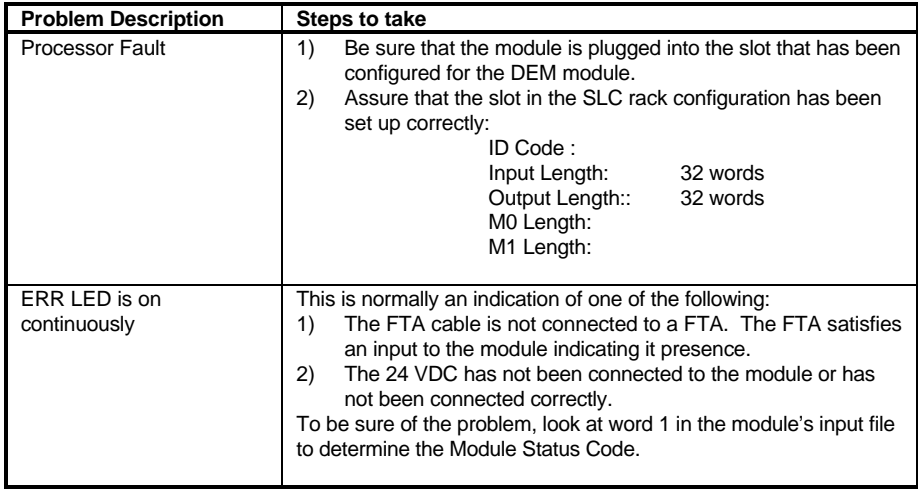

# **(Continued)**

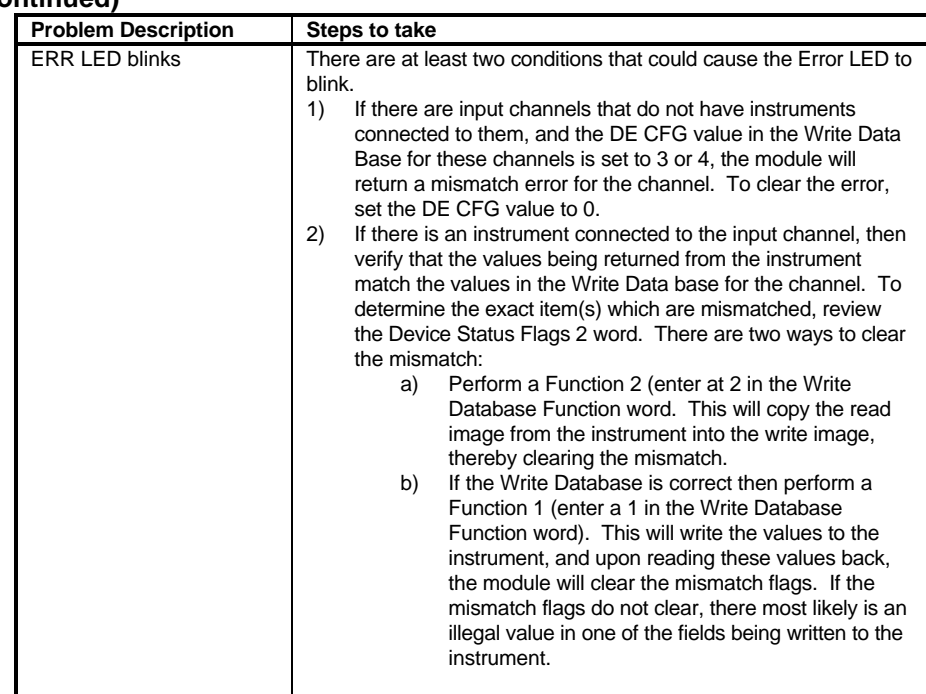

# **A Support, Service and Warranty**

#### **Technical Support**

ProSoft Technology survives on its ability to provide meaningful support to its customers. Should any questions or problems arise, please feel free to contact us at:

> **Factory/Technical Support** ProSoft Technology, Inc. 9801 Camino Media, Suite 105 Bakersfield, CA 93311 (661) 664-7208 (800) 326-7066 (661) 664-7233 (fax) E-mail address: prosoft@prosoft-technology.com Web Site : http://www.prosoft-technology.com

Before calling for support, please prepare yourself for the call. In order to provide the best and quickest support possible, we will most likely ask for the following information (you may wish to fax it to us prior to calling):

- 1. Product Version Number
- 2. System hierarchy
- 3. Module Operation
	- M0/M1 and I1 File operation
	- LED patterns

An after-hours answering system (on the Bakersfield number) allows pager access to one of our qualified technical and/or application support engineers at any time to answer the questions that are important to you.

#### **Module Service and Repair**

The DEM card is an electronic product, designed and manufactured to function under somewhat adverse conditions. As with any product, through age, misapplication, or any one of many possible problems, the card may require repair.

When purchased from ProSoft Technology, the module has a one-year parts and labor warranty according to the limits specified in the warranty. Replacement and/or returns should be directed to the distributor from whom the product was purchased. If you need to return the card for repair, it is first necessary to obtain an RMA number from ProSoft Technology. Please call the factory for this number and display the number prominently on the outside of the shipping carton used to return the card.

#### **General Warranty Policy**

ProSoft Technology, Inc. (Hereinafter referred to as ProSoft) warrants that the Product shall conform to and perform in accordance with published technical specifications and the accompanying written materials, and shall be free of defects in materials and workmanship, for the period of time herein indicated, such warranty period commencing upon receipt of the Product.

This warranty is limited to the repair and/or replacement, at ProSoft's election, of defective or nonconforming Product, and ProSoft shall not be responsible for the failure of the Product to perform specified functions, or any other non-conformance caused by or attributable to: (a) any misapplication of misuse of the Product; (b) failure of Customer to adhere to any of ProSoft's specifications or instructions; (c) neglect of, abuse of, or accident to, the Product; or (d) any associated or complementary equipment or software not furnished by ProSoft.

Limited warranty service may be obtained by delivering the Product to ProSoft and providing proof of purchase or receipt date. Customer agrees to insure the Product or assume the risk of loss or damage in transit, to prepay shipping charges to ProSoft, and to use the original shipping container or equivalent. Contact ProSoft Customer Service for further information.

#### **Limitation of Liability**

EXCEPT AS EXPRESSLY PROVIDED HEREIN, PROSOFT MAKES NO WARRANT OF ANY KIND, EXPRESSED OR IMPLIED, WITH RESPECT TO ANY EQUIPMENT, PARTS OR SERVICES PROVIDED PURSUANT TO THIS AGREEMENT, INCLUDING BUT NOT LIMITED TO THE IMPLIED WARRANTIES OF MERCHANT ABILITY AND FITNESS FOR A PARTICULAR PURPOSE. NEITHER PROSOFT OR ITS DEALER SHALL BE LIABLE FOR ANY OTHER DAMAGES, INCLUDING BUT NOT LIMITED TO DIRECT, INDIRECT, INCIDENTAL, SPECIAL OR CONSEQUENTIAL DAMAGES, WHETHER IN AN ACTION IN CONTRACT OR TORT (INCLUDING NEGLIGENCE AND STRICT LIABILITY), SUCH AS, BUT NOT LIMITED TO, LOSS OF ANTICIPATED PROFITS OR BENEFITS RESULTING FROM, OR ARISING OUT OF, OR IN CONNECTION WITH THE USE OR FURNISHING OF EQUIPMENT, PARTS OR SERVICES HEREUNDER OR THE PERFORMANCE, USE OR INABILITY TO USE THE SAME, EVEN IF PROSOFT OR ITS DEALER'S TOTAL LIABILITY EXCEED THE PRICE PAID FOR THE PRODUCT.

Where directed by State Law, some of the above exclusions or limitations may not be applicable in some states. This warranty provides specific legal rights; other rights that vary from state to state may also exist. This warranty shall not be applicable to the extent that any provisions of this warranty is prohibited by any Federal, State or Municipal Law that cannot be preempted.

#### **Hardware Product Warranty Details**

Warranty Period : ProSoft warranties hardware product for a period of one (1) year. Warranty Procedure: Upon return of the hardware Product ProSoft will, at its option, repair or replace Product at no additional charge, freight prepaid, except as set forth below. Repair parts and replacement Product will be furnished on an exchange basis and will be either reconditioned or new. All replaced Product and parts become the property of ProSoft. If ProSoft determines that the Product is not under warranty, it will, at the Customer's option, repair the Product using current ProSoft standard rates for parts and labor, and return the Product freight collect.

# **B Memory Mapping and Object Definitions**

# **Input File Data Format**

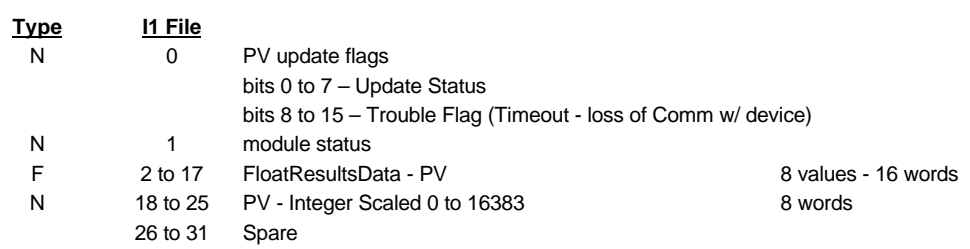

#### **M1 File Data Format Data to be transferred from module**

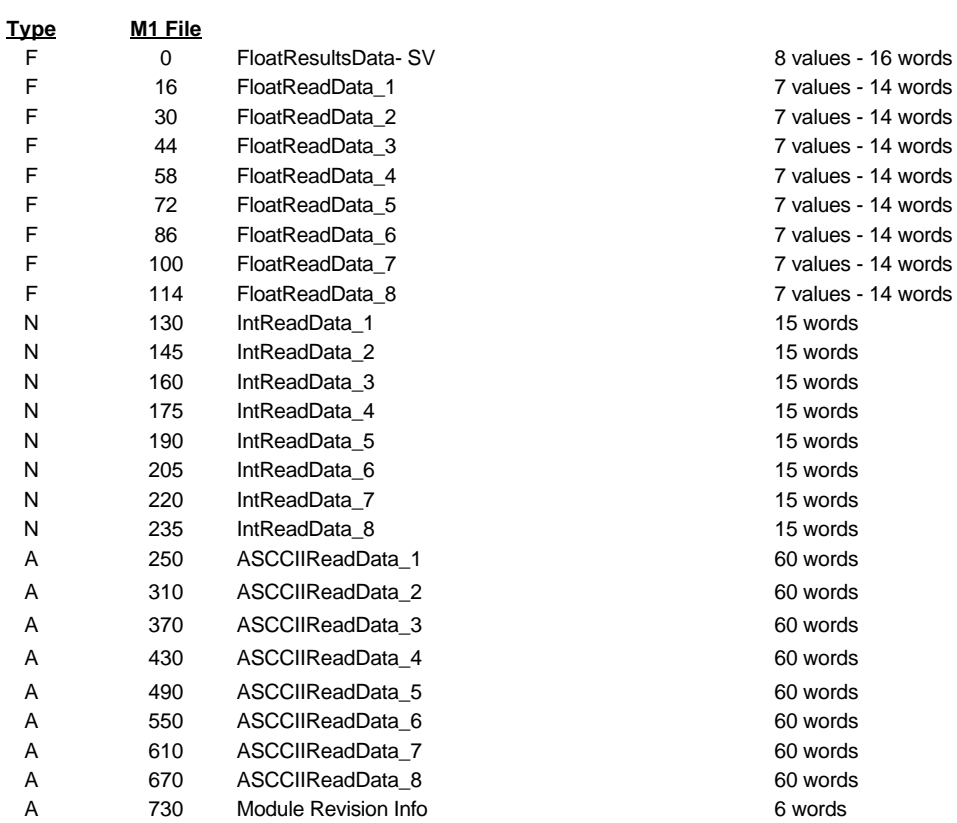

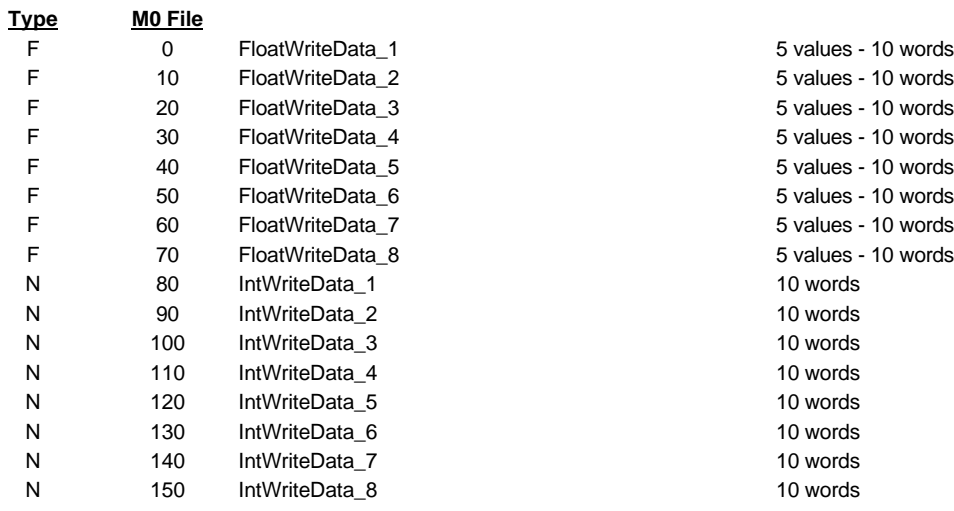

## **M0 File Data Format Data to be transferred to module**

# **N Type - Integer File Layout – SCAN 3000 Compatible**

Corresponds to Example Ladder logic

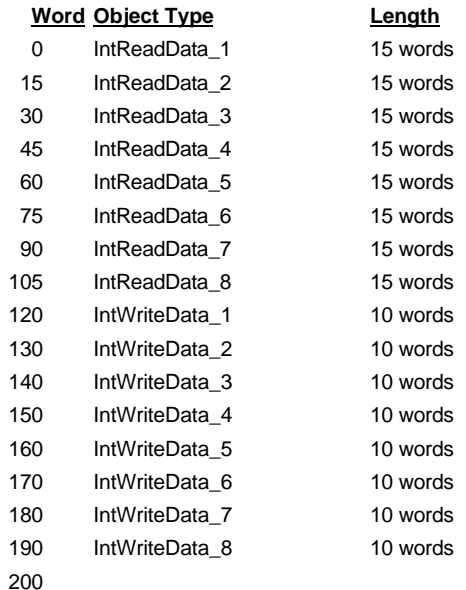

# **F Type - Floating Point File Layout – SCAN 3000 Compatible**

Corresponds to Example Ladder logic

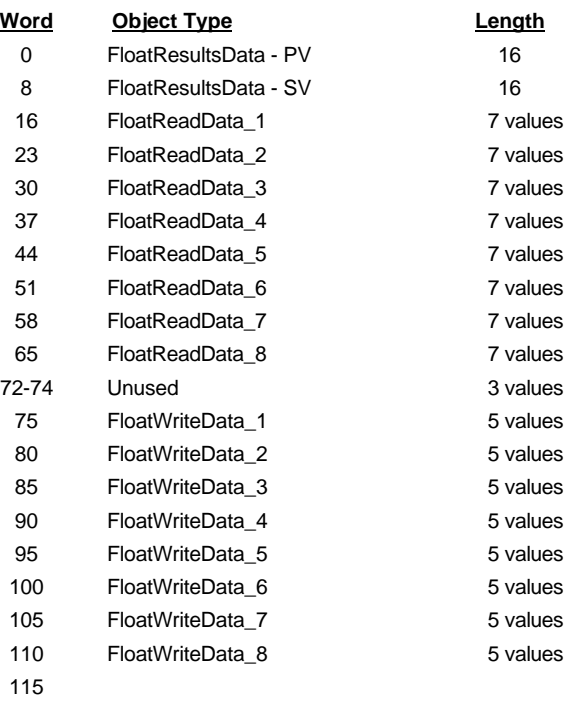

# **A Type - ASCII Point File Layout – SCAN 3000 Compatible**

Corresponds to Example Ladder logic

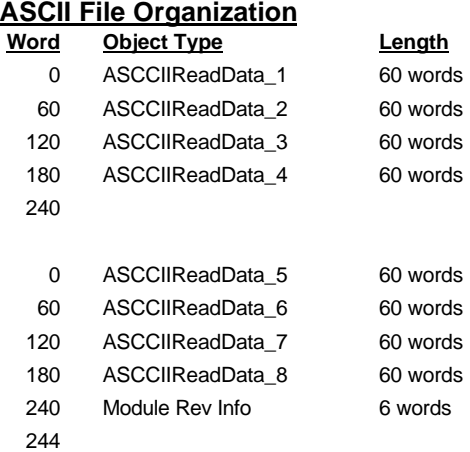

#### **IntReadData Object Definition**

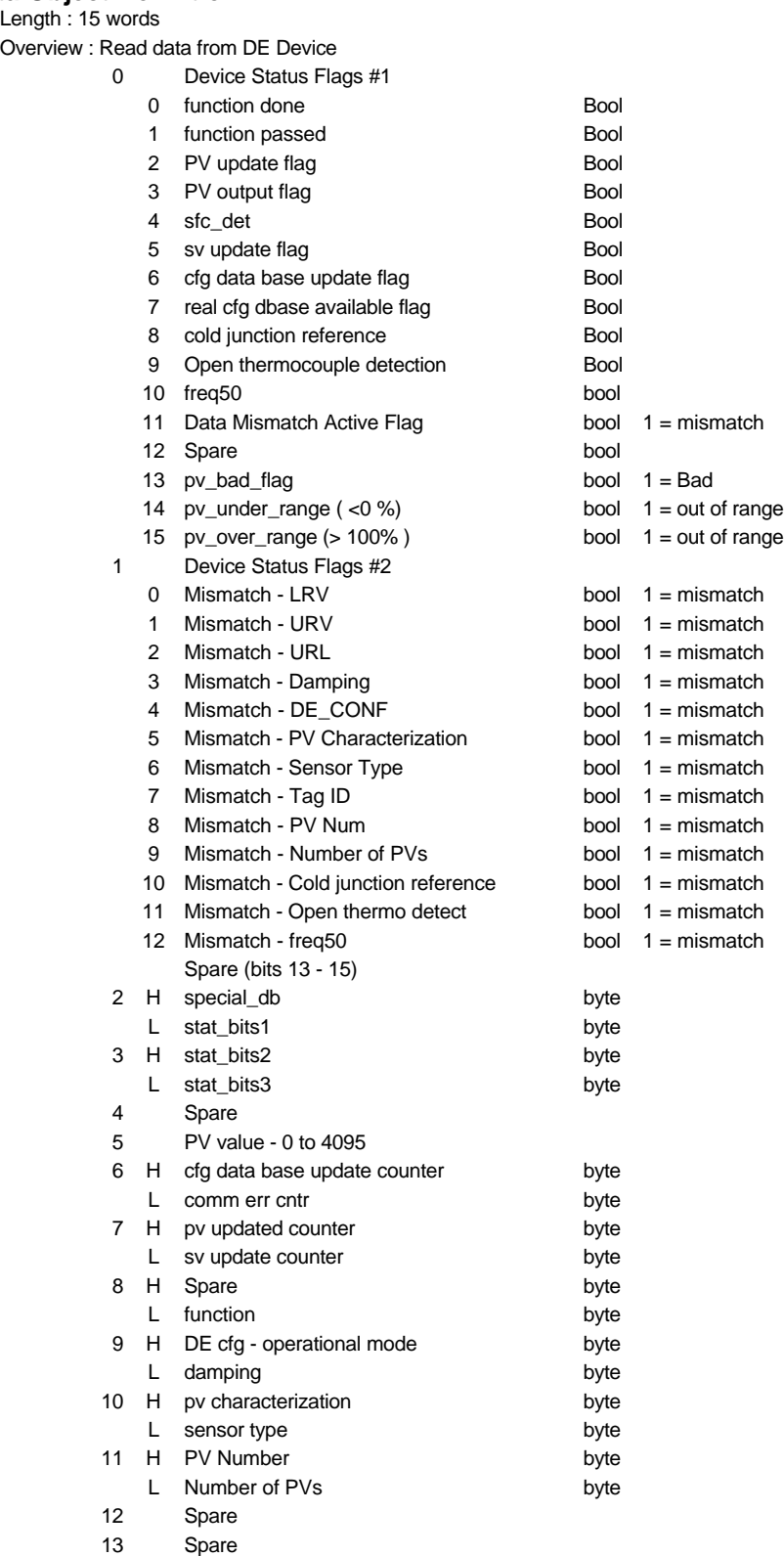

Spare

#### **FloatReadData Object Definition**

Length : 7 Floats ( 14 words)

Overview : Read float config data from DE Device

- 1 R LRV Lower range value Mismatch value
- 2 R URV Upper range value Mismatch value
- 3 R URL Upper range Limit Mismatch value read only
- 
- 5 R LRL Lower range Limit Display only value
- 6 R Spare
- 7 R Spare

# 4 R Damping Exact usage unclear at this time

#### **ASCIIReadData Object Definition**

Object Name : ASCIIReadDdata Length : 120 bytes(60 words) Overview :Read ASCII Config Data from PLC to DE Device 0 Tag Name 8 bytes 4 serial number 8 bytes 8 software revision 8 bytes 12 scratch pad 32 bytes 28 transmitter/mismatch status 64 bytes

#### **IntWriteData Object Definition**

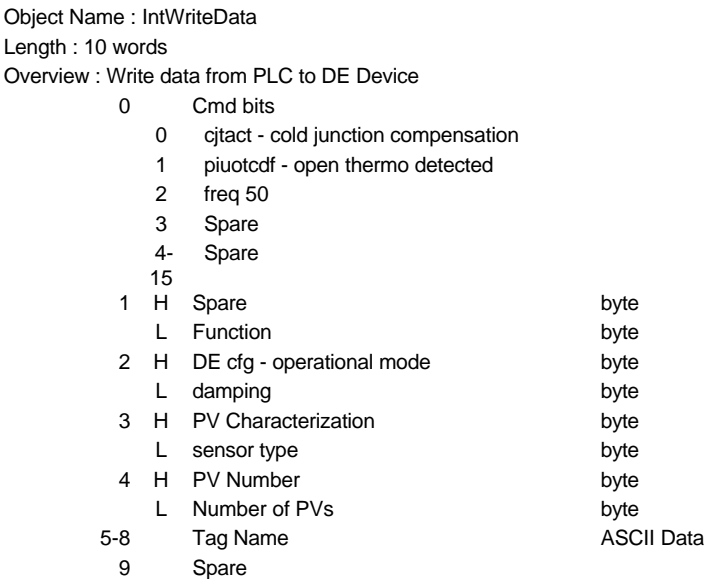

# **FloatWriteData Object Definition**

Object Name : FloatWriteData Length : 5 Floats ( 10 words) Overview : Write float config data to DE Device

- 1 R LRV Lower range value
- 2 R URV Upper range value
- 
- 5 R Spare

3 R URL - Upper range Limit not writeable, for mismatch only 4 R Damping Exact usage unclear at this time

# **C Detailed Honeywell DE Parameter Descriptions**

# **Device Status Flags #1**

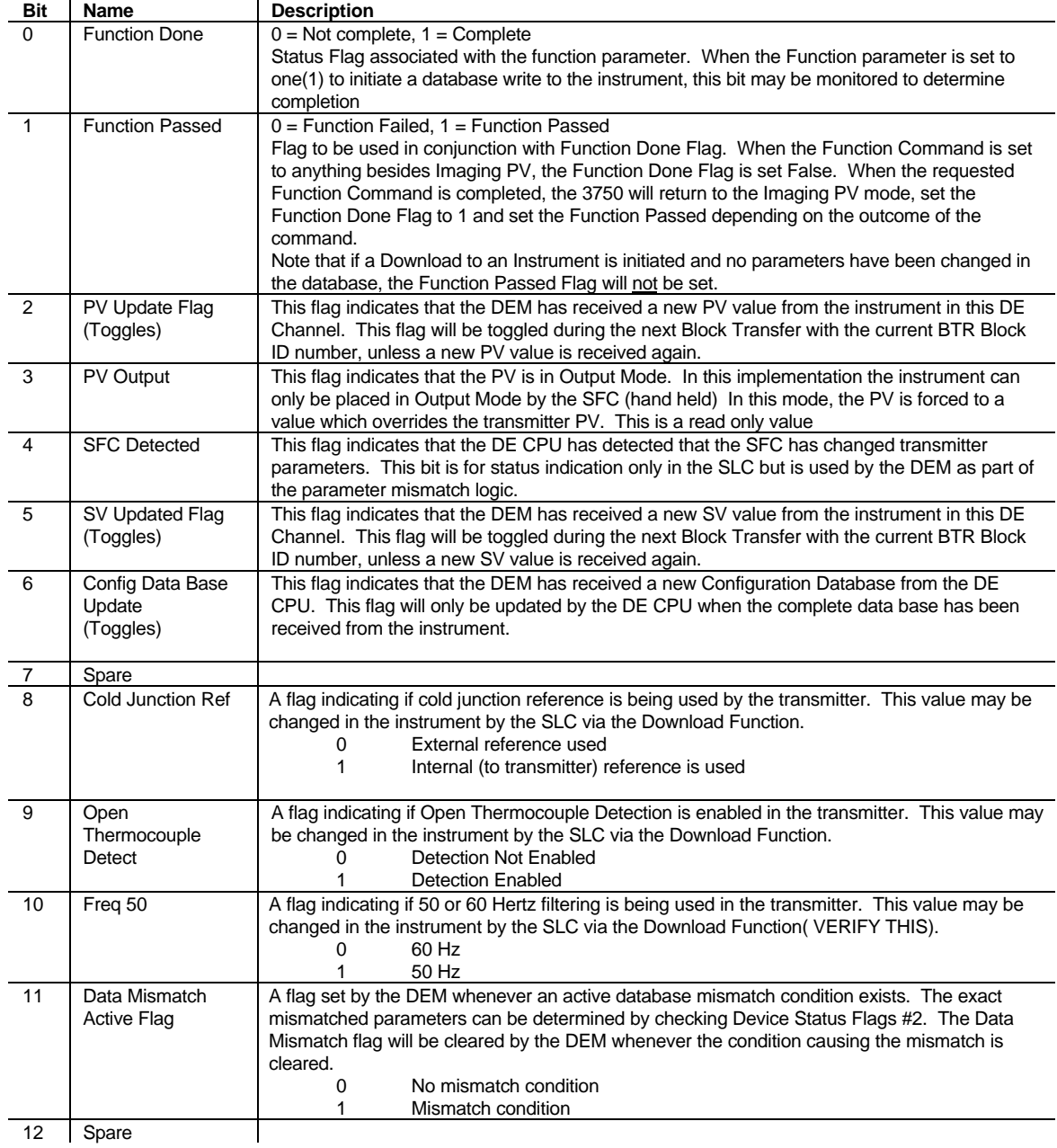

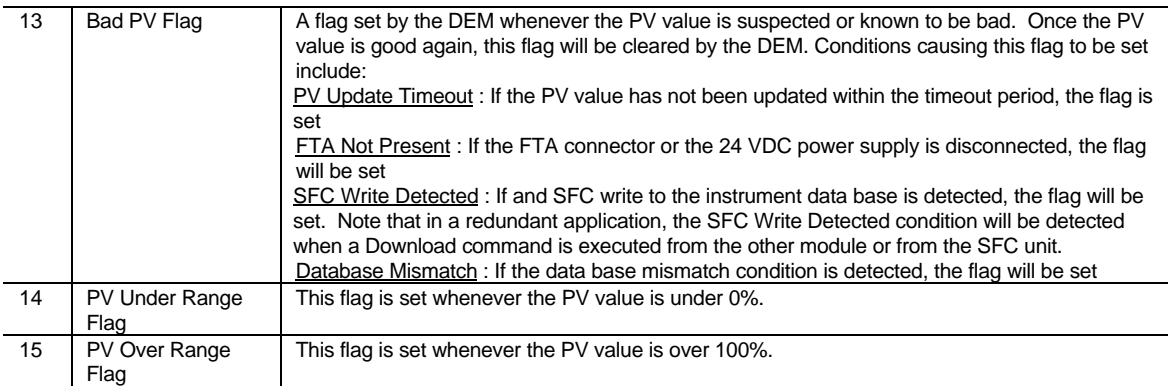

#### **Device Status Flags #2**

The bits in this word are used to indicate the current mismatch status for each data variable which is verified. When the bit is set (1) the variable is in a mismatched condition. The mismatch may be cleared by performing a download to the instrument or by performing an upload (copying the read data base to the write data base). If the SLC database is downloaded to the instrument, the mismatch condition will not clear until the complete data base has been read back from the instrument.

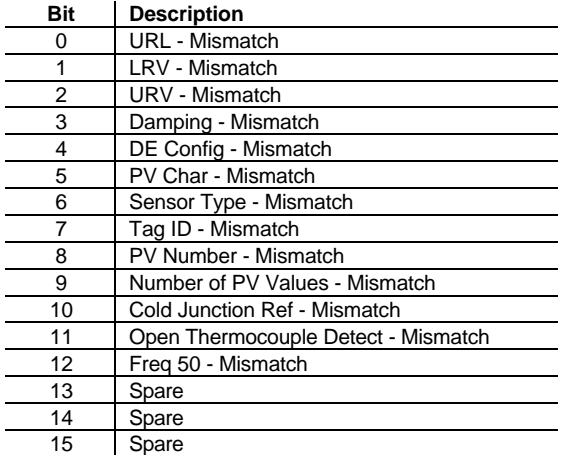

#### **Special DB byte**

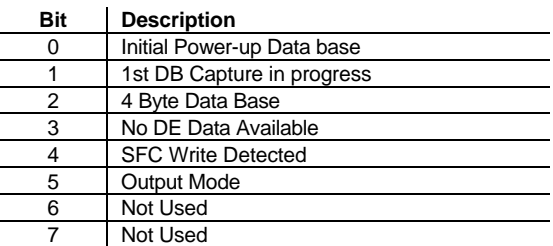

**Status Bits 1** (To be defined by Honeywell) **Status Bits 2** (To be defined by Honeywell) **Status Bits 3** (To be defined by Honeywell)

#### **PV Number**

In a multi-variable transmitter, this value indicates the relative number of the PV value coming from the instrument. Used in combination with Number of PV value in low byte. In a single variable instrument, this will have a value of 1.

#### **Number of PVs**

Indicates the total number of PV values being returned from the instrument. This value will be 1 in a single variable instrument

#### **PV Value - 0 to 16383**

An integer representation of the value being returned in the PV - Last Good Value field. This value is intended to be used for PID logic and other applications that would require that the Floating Point value be de-scaled. This value is initialized to 0 during power up.

#### **Configuration database update counter**

Updated by the DE CPU, for debug purposes, every time the instrument data base has been completely received. The counter increments from 0 to 0ffh and rolls over to 0.

#### **Communication error counter**

Updated by the DE CPU, for debug purposes, to indicate the number of DE communication errors which have occurred since reset. The counter increments from 0 to 0ffh and rolls over to 0.

#### **PV updated counter**

Updated by the DE CPU every time the PV value is received from an instrument. Note also that the COMM LED on the module will also toggle on when a PV is received.

#### **SV updated counter**

Updated by the DE CPU every time the SV variable is received from an instrument

#### **Function**

This value describes the operating mode of the DEM for the DE Channel and the corresponding transmitter. The following modes are defined and/or supported:

#### **Function Description**

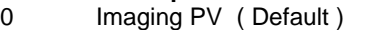

- 1 Download Transmitter Parameters to Instrument
- 2 Upload Transmitter Parameters

Performed in ladder logic. Copies data base read back from instrument into write registers

- 3 Set LRL ( Not supported, use mode #1)
- 4 Set URL ( Not supported, use mode #1)
- 5 Correct LRL ( Not supported, use mode #1)
- 6 Correct URL ( Not supported, use mode #1)
- 7 Correct Zero Point ( Not supported, use mode #1)
- 8 Restore Calib (Not supported)
- 9

#### **DE CFG - Operational Mode**

Indicates the DE operational mode for the transmitter configuration and the data which will be returned from the instrument. The available values are as follows:

- 0 Analog Mode
- 1 PV value only
- 2 PV and SV only
- 3 PV and Configuration Data Base (6 Byte mode)
	- PV, SV and Configuration Data Base (6 Byte Mode)

Note that the DE CFG value must be at least a 3 (instrument must be in 6 byte mode) in order for the database to be read from the instrument

#### **Damping**

This is the damping value correspond to the particular damping value in the transmitter. These values are based on a lookup table which is a function of the type of transmitter.

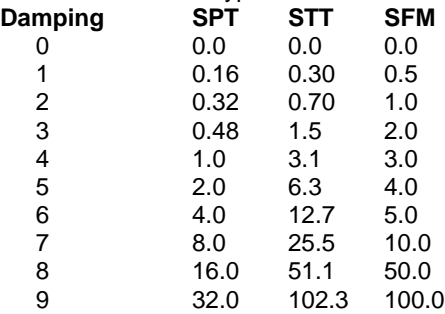

#### **PV Characterization**

This parameter defines the algorithm used in the transmitter for process variable characterization. The correct PV Characterization parameter chosen when downloading the database must be in the set that is supported by the transmitter installed in the DE Channel.

> The PV Characterization value is not checked by the DEM module against the transmitter type. The User must be cautious when writing the value to be sure that the correct value is selected

#### **Sensor Type**

Value indicates the type of instrument which is connected to the DE Channel. Possible values are:

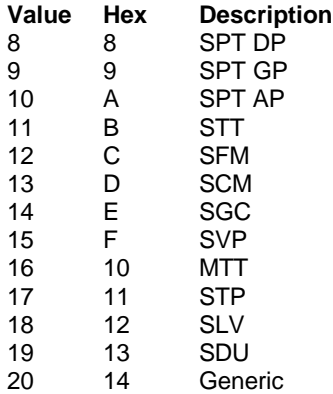

# **D Product Revision History**

- Revision 1.1 5/20/97
	- Initial release of product Based strongly on applicaton code in 3700-DEM
- Revision 1.2 5/30/97

Deleted PV and SV NaN data types from code and documentation

# **E Field Terminal Assembly Connections**

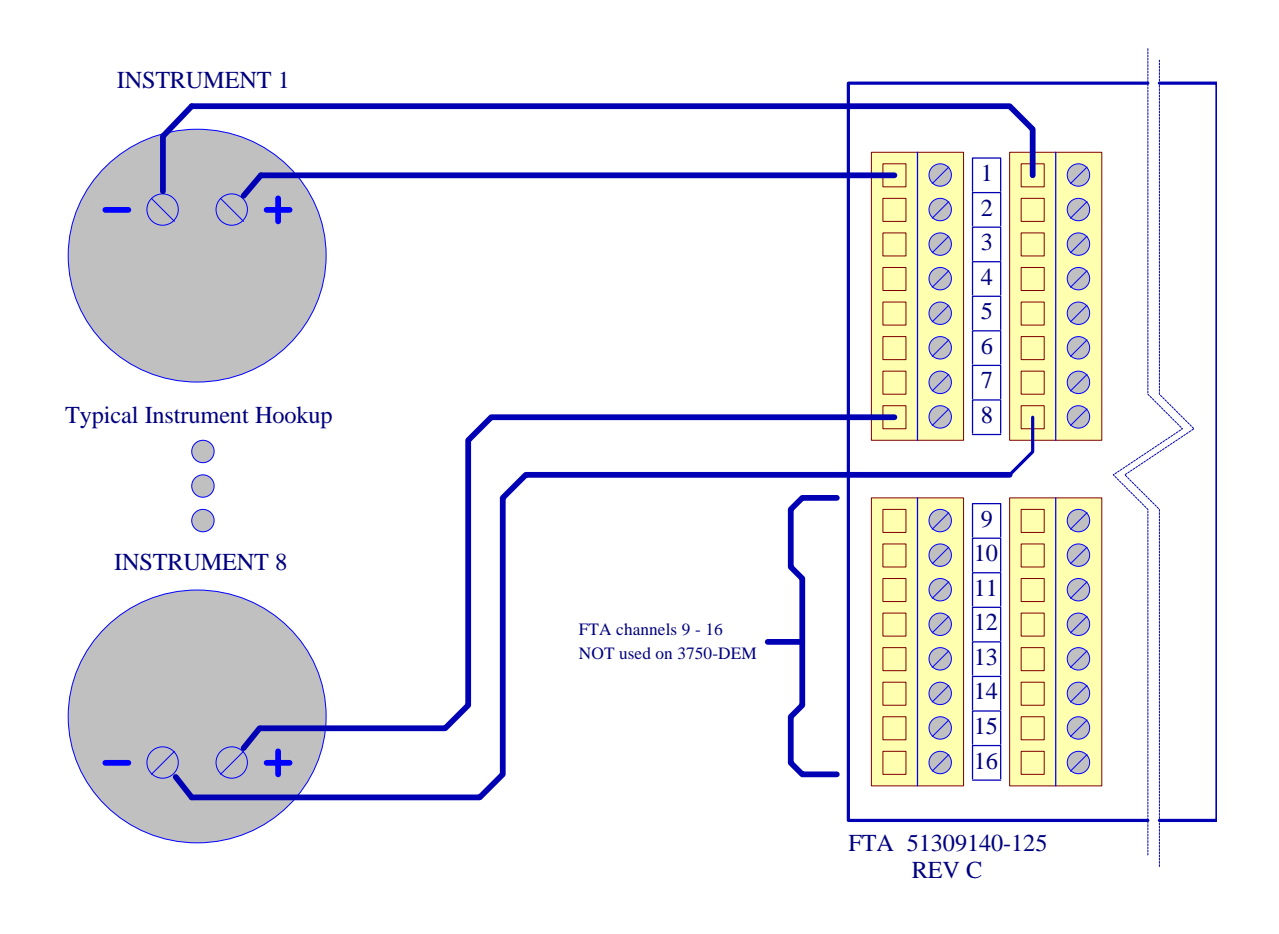

## **Installation Instructions:**

Power, input and output (I/O) wiring must be in accordance with Class I, Division 2 wiring methods Article 501-4(b) of the National Electrical Code, NFPA 70 for installations in the U.S., or as specified in Section 18-1J2 of the Canadian Electrical Code for installations within Canada and in accordance with the authority having jurisdiction.

- A. Warning Explosion Hazard Substitution of components may impair suitability for Class I, Division 2
- B. Warning Explosion Hazard When in hazardous locations, turn off power before replacing or wiring modules
- C. Warning Explosion Hazard Do not disconnect equipment unless power has been switched off or the area is known to be non-hazardous.

# **F Example SLC Ladder Logic**

The following ladder logic provides an example for the ladder logic necessary to integrate the 3750-DEM module into a SCAN 3000 Application. This logic can be incorporated directly as is, or if desired modified as needed for the application.

The ladder logic is build around the presumption that the memory map for the data will follow that needed to interface directly with the SCAN 3000 software. As such, the register mapping detailed in Appendix A is followed.

Specifically, in the example logic, the following files have been used:

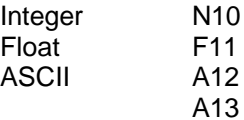

The Processor Configuration Information to setup the slot to accept the module is as follows:

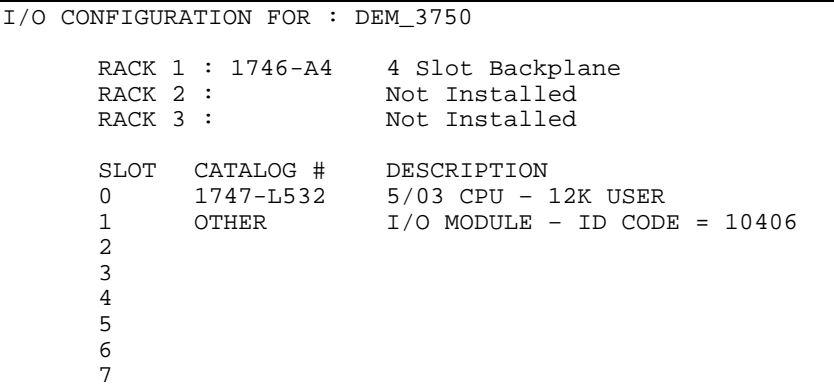

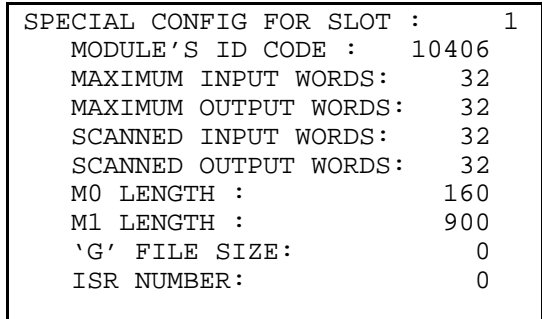

#### DEM\_3750.RSS

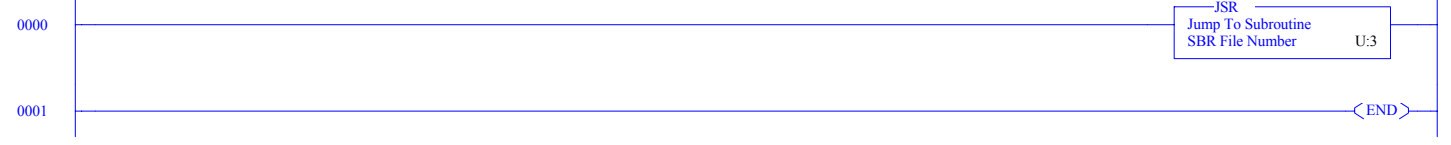

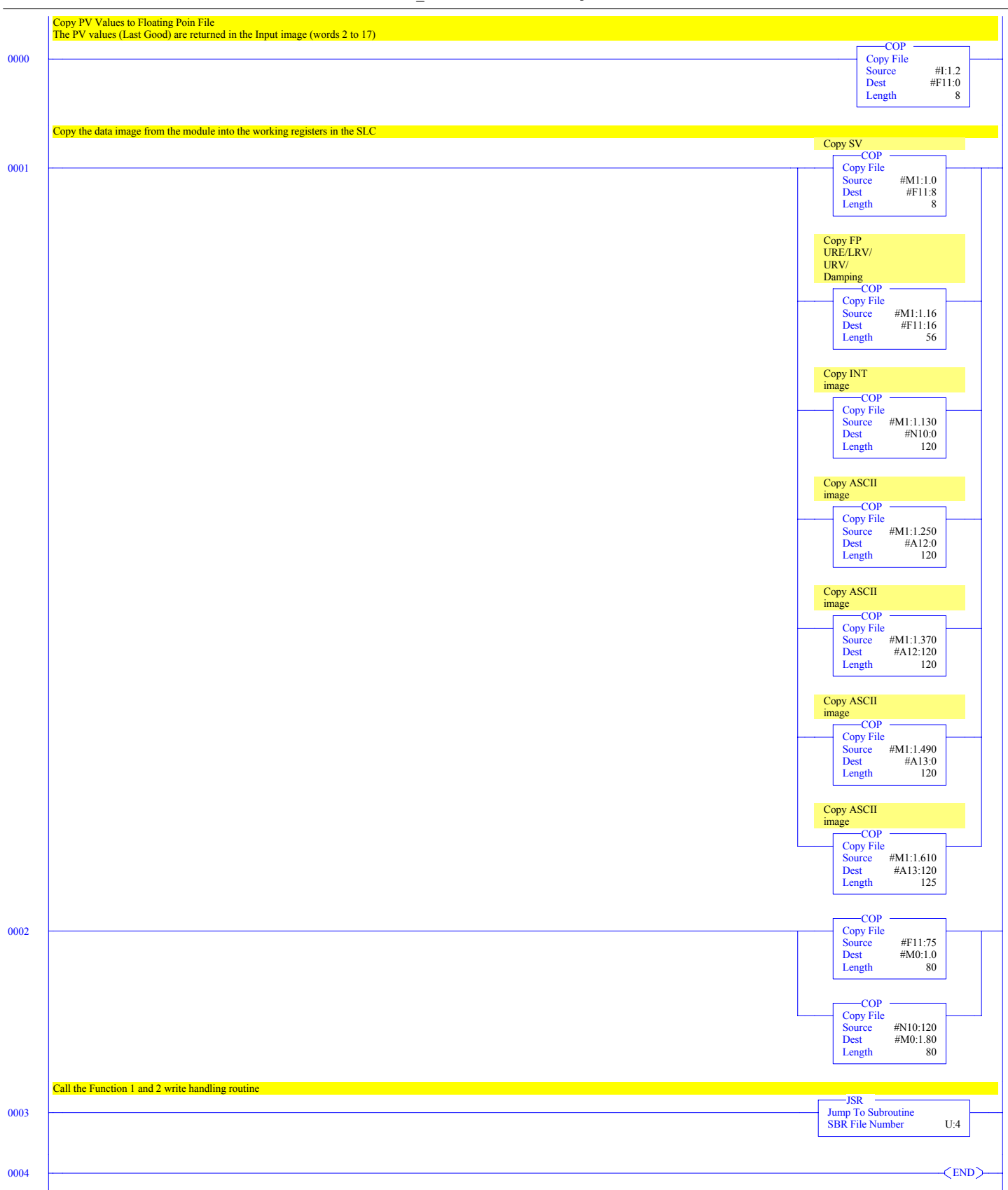

DEM\_3750.RSS

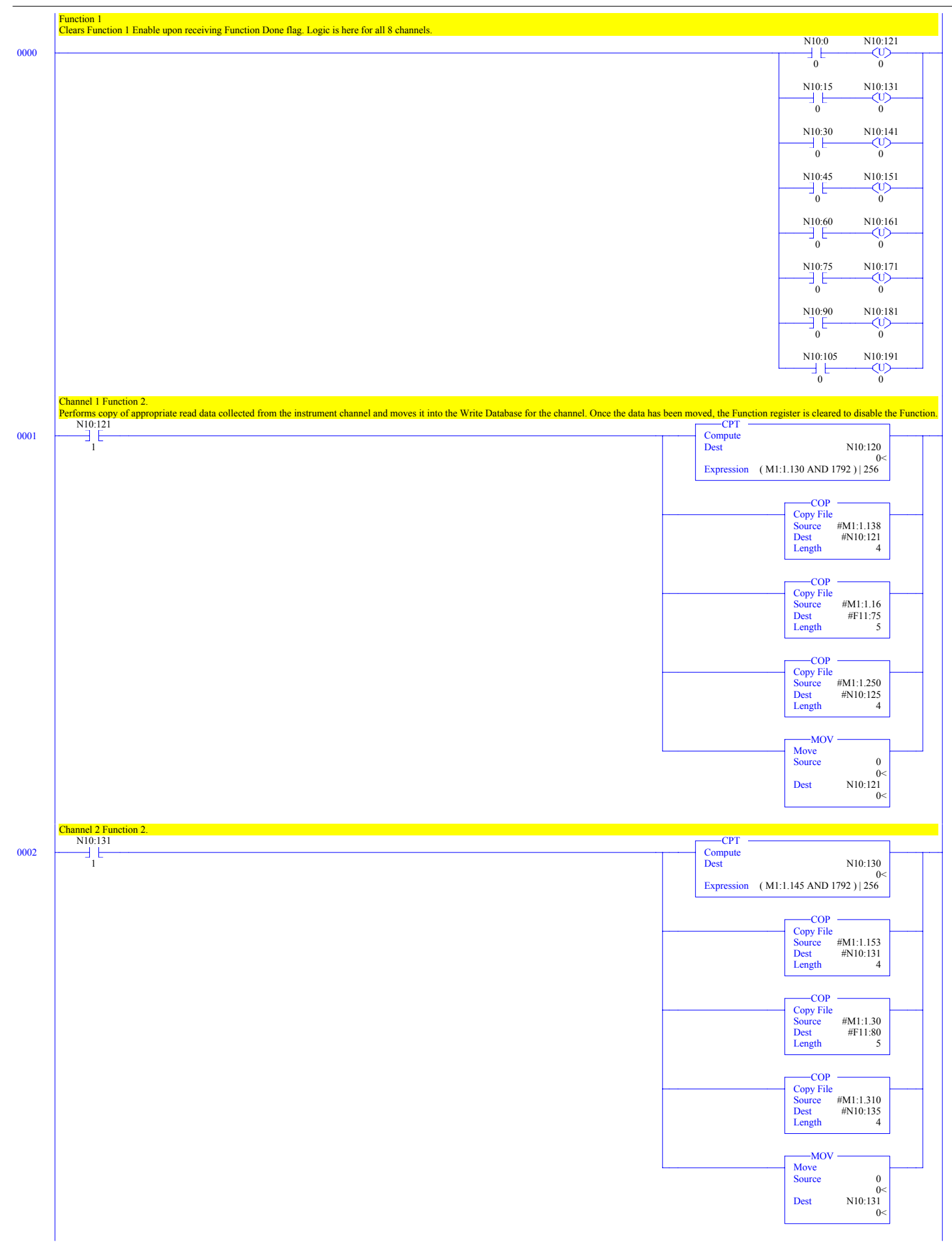

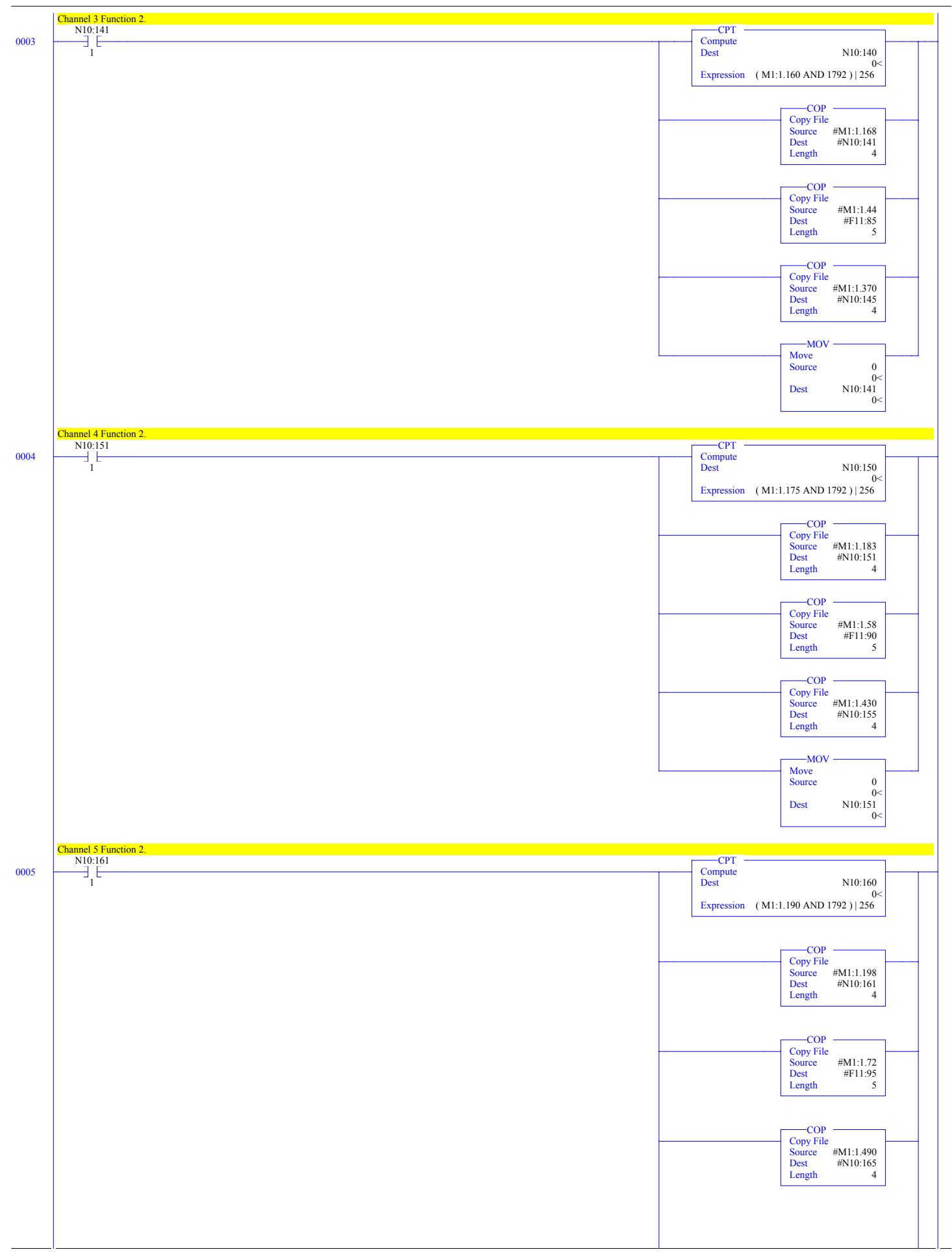

DEM\_3750.RSS

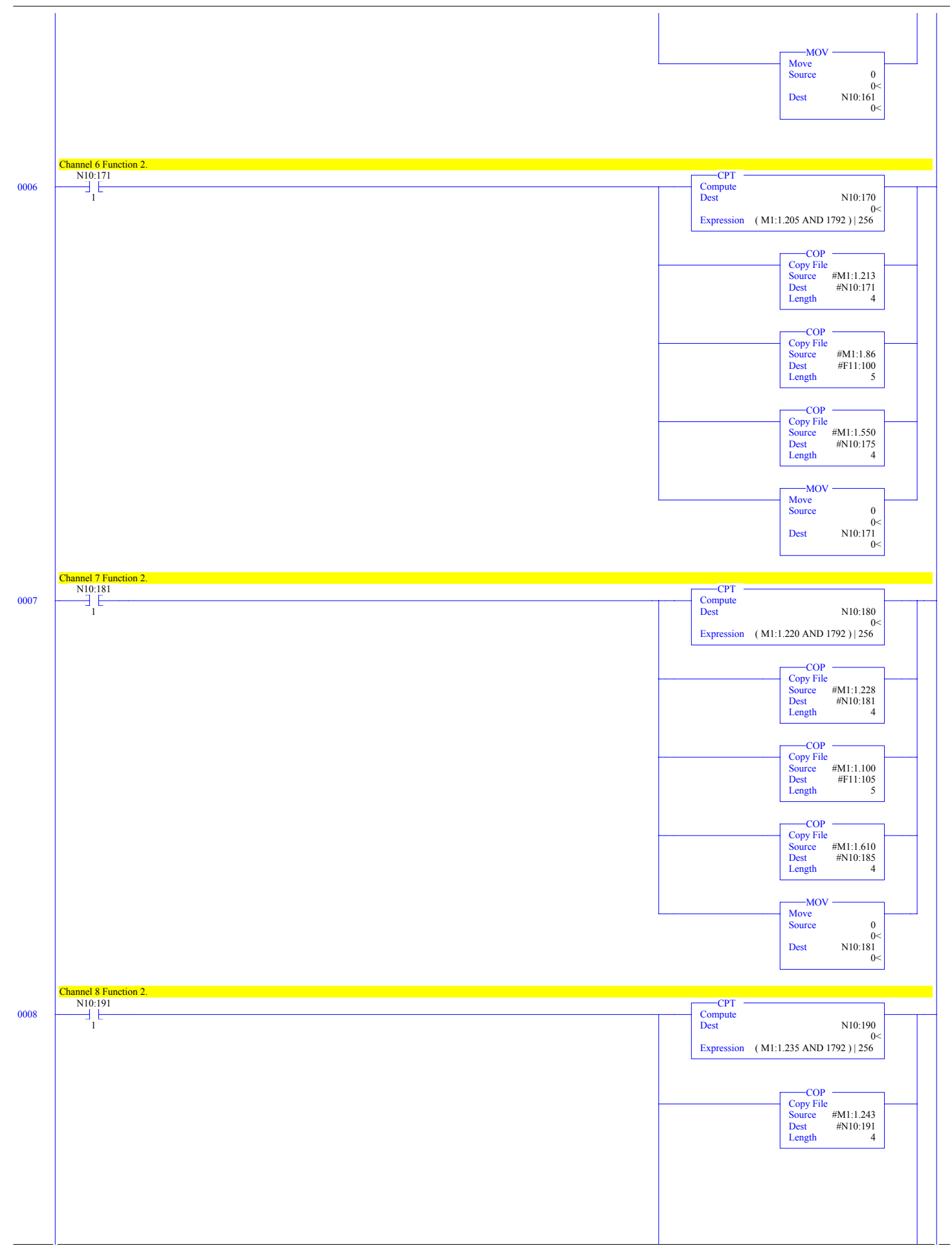

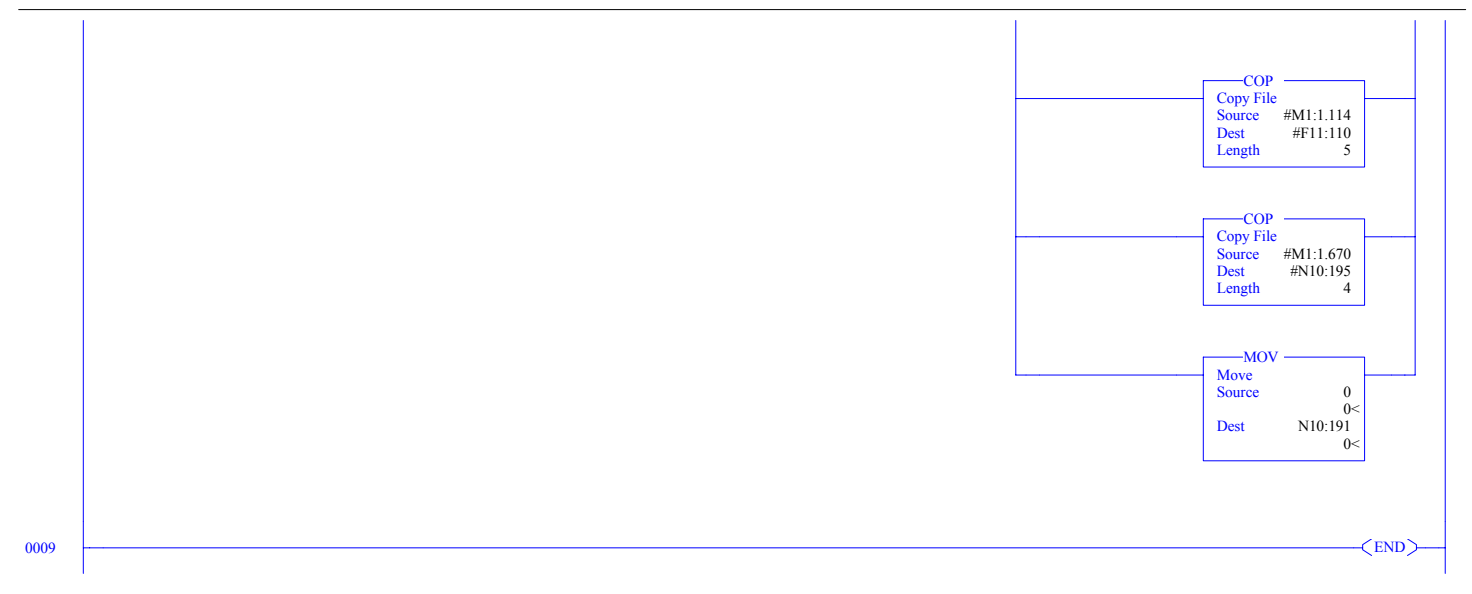

| DEM 3750.RSS |  |
|--------------|--|
|              |  |

Data File I1 (bin)

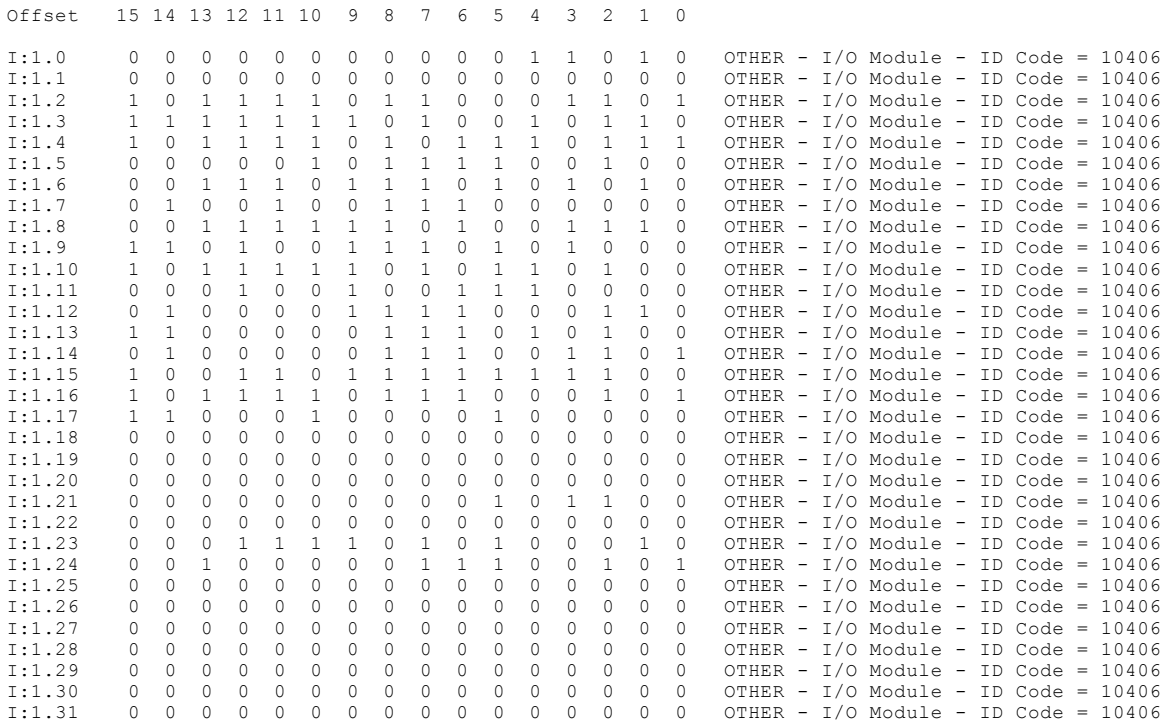

#### DEM\_3750.RSS

Data File N10 (dec)

| Offset  | $\Omega$  | $\mathbf{1}$ | $\mathfrak{D}$ | 3        | 4        | 5        | 6        | 7              | 8        | 9         |
|---------|-----------|--------------|----------------|----------|----------|----------|----------|----------------|----------|-----------|
|         |           |              |                |          |          |          |          |                |          |           |
| N10:0   | 16516     | $\Omega$     | 0              | 0        | 0        | $\Omega$ |          | $3072 - 18499$ | $\Box$   | 1027      |
| N10:10  | 3089      | 257          | Ω              | 0        | 0        | 16516    | $\Omega$ | $\Omega$       | O        | $\Omega$  |
| N10:20  | $\cap$    |              | $4096 - 27715$ | 0        | 1024     | 3083     | 257      | O              | O        | ∩         |
| N10:30  | 16516     | $\Omega$     | 0              | $\Omega$ | $\Omega$ | $\Omega$ |          | 6144 -10817    | O        | 1024      |
| N10:40  | 3080      | 257          | O              | $\Omega$ | $\Omega$ | 132      | $\Omega$ | $\cap$         | 16384    | $\bigcap$ |
| N10:50  | 43        |              | 5888 -14659    | $\Omega$ | 1024     | 3080     | 257      | $\cap$         | 0        | $\cup$    |
| N10:60  | 16516     | $\Omega$     | 0              | $\Omega$ | $\Omega$ | $\Omega$ |          | 3072 -19712    | 0        | 775       |
| N10:70  | 3089      | 259          | $\Omega$       | $\Omega$ | 0        | 128      | $\Omega$ | $\Omega$       | O        | $\bigcap$ |
| N10:80  | 7843      | 3072         | 1280           | $\Omega$ | 771      | 3089     | 515      | $\cap$         | O        | $\bigcap$ |
| N10:90  | 128       | $\Omega$     | O              | O        | $\Omega$ | 8421     |          | $3328 - 21248$ | 0        | 771       |
| N10:100 | 3089      | 771          | U              | $\Omega$ | $\Omega$ | 16516    | $\Omega$ | $\Omega$       |          | $\cap$    |
| N10:110 | $\bigcap$ | 5888         | $-14403$       | 0        | 1027     | 3080     | 257      | $\Omega$       | U        | ∩         |
| N10:120 | $\Omega$  | $\Omega$     | 1027           | 3089     | 257      | 17256    | 24942    | 12336          | 12385    | O         |
| N10:130 | Ω         | 0            | 1024           | 3083     | 257      | 25448    | 24942    | 12337          | 12338    |           |
| N10:140 | O         | O            | 1024           | 3080     | 257      | 21569    | 18208    | 20033          | 19781    | O         |
| N10:150 | Ω         | O            | 1024           | 3080     | 257      | 27244    | 26656    | 12340          | $\Omega$ | O         |
| N10:160 | Ω         | 0            | 775            | 3089     | 259      | 17256    | 24942    | 12340          | 13622    | O         |
| N10:170 | ∩         | 0            | 771            | 3089     | 515      | 17256    | 24942    | 12340          | 13622    | ∩         |
| N10:180 | Ω         | 0            | 771            | 3089     | 771      | 17256    | 24942    | 12340          | 13622    | ∩         |
| N10:190 | 0         | 0            | 1027           | 3080     | 257      | 17224    | 12344    | 21334          | 21554    | O         |
| N10:200 | Λ         | O            | $\Omega$       | 0        | $\Omega$ | $\Omega$ | $\Omega$ | $\Omega$       | O        | ∩         |
| N10:210 | O         | U            | 0              | 0        | 0        | $\Omega$ | $\Omega$ | $\Omega$       | O        | O         |
| N10:220 | Ω         | O            | U              | O        | O        | O        | 0        | O              | O        |           |
| N10:230 | Λ         |              | U              | O        | U        |          |          | O              |          |           |
| N10:240 |           |              | Ω              | O        |          |          | O        | O              |          | O         |
| N10:250 | Ω         |              | U              | 0        |          |          |          |                |          |           |

DEM\_3750.RSS

| Offset  | $\Omega$    |              | $\mathcal{D}$    | 3           | 4              |
|---------|-------------|--------------|------------------|-------------|----------------|
| F11:0   | $-0.069432$ | $-0.0595339$ | $-0.0274139$     | 0.807863    | $-0.351518$    |
| F11:5   | 397.546     | 25.692       | $-0.0964865$     | 21.9014     |                |
| F11:10  | 22.7197     | 26.1602      | $-1$ . $\#$ QNAN | $-1$ .#QNAN | $-8.05887e+18$ |
| F11:15  | 27.2729     |              | 125              | 400         |                |
| F11:20  | $-400$      |              |                  | 0           | 350            |
| F11:25  | 350         | O            | $-35.0001$       | O           | O              |
| F11:30  | $\Omega$    | 300          | 400              |             |                |
| F11:35  | 0           |              |                  | 300         | 400            |
| F11:40  | $\Omega$    | O            |                  | $\Omega$    | O              |
| F11:45  | 400         | 400          |                  | $-400$      | $\left($       |
| F11:50  | 0           | 0            | 830.419          | 20760.5     | $\Omega$       |
| F11:55  | 0           |              |                  |             | 50             |
| F11:60  | 850         |              | $-200$           |             | ∩              |
| F11:65  | 0           | 100          | 400              | O           |                |
| F11:70  | O           | $\Omega$     | Ω                | O           |                |
| F11:75  | 50          | 850          |                  | $-200$      |                |
| F11:80  | $\Omega$    |              | 100              | 400         |                |
| F11:85  | O           |              | $\Omega$         | O           |                |
| F11:90  |             | 125          | 400              | O           | $-400$         |
| F11:95  | O           | 350          | 350              | $\Omega$    | $-35.0001$     |
| F11:100 | Ω           | 300          | 400              | Ω           |                |
| F11:105 | ∩           | 300          | 400              | Ω           |                |
| F11:110 | $\Omega$    | 400          | 400              | O           | $-400$         |
| F11:115 | 0           | 830.419      | 20760.5          | Ω           |                |

Data File F11

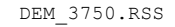

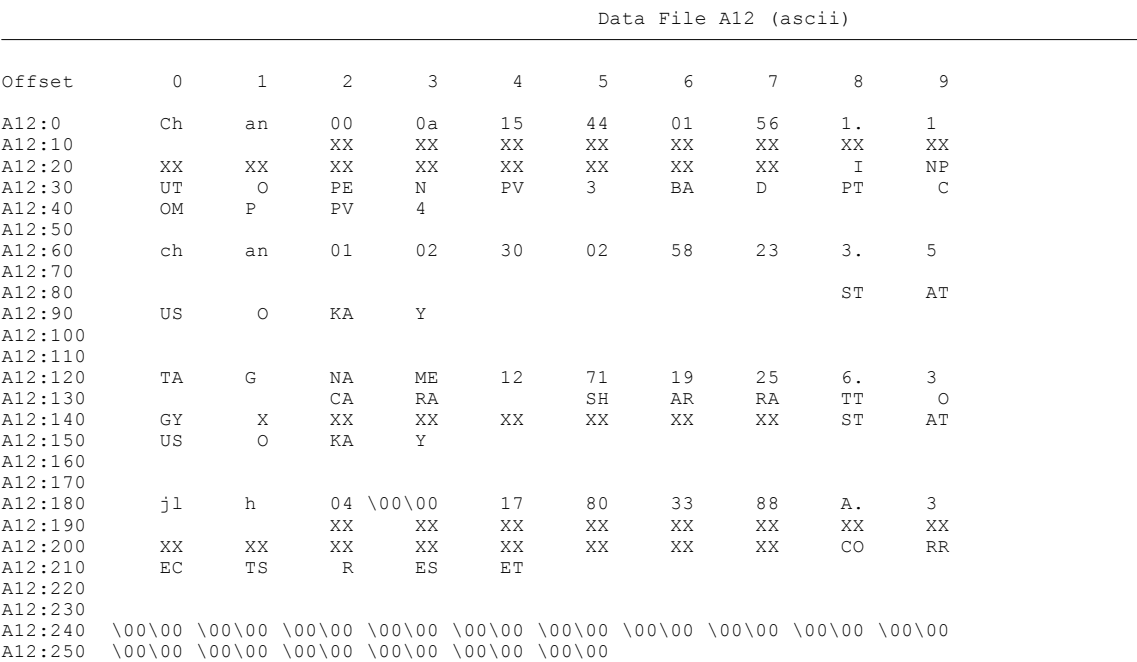

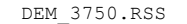

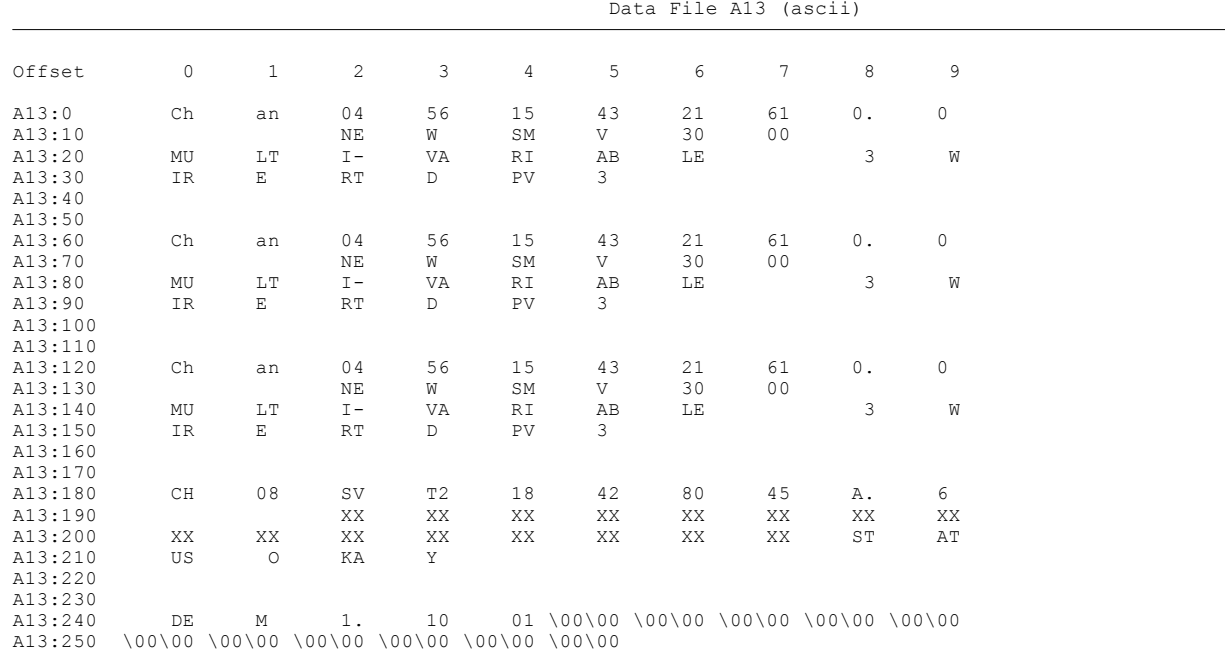